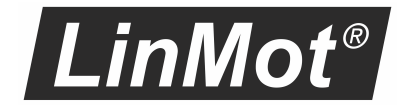

Third generation sercos bus interface for SG5 and SG6

Manual

# SEIMOS the automation bus **This document applies to the following devices:**

·**E1250-SC-xx (SG5)**

- ·**E1450-SC-xx-xS (SG5)**
- ·**B8050-ML-SC-xxx (SG5)**
- ·**MB8050-ML-SC-xxx (SG5)**

·**C1250-SC-xx-xS-xxx (SG6)**

·**C1250-MI-xx-xS-xxx (SG6)**

**(with sercos Interface SW installed)**

#### © 2022 NTI AG

This work is protected by copyright.

Under the copyright laws, this publication may not be reproduced or transmitted in any form, electronic or mechanical, including photocopying, recording, microfilm, storing in an information retrieval system, not even for didactical use, or translating, in whole or in part, without the prior written consent of NTI AG.

LinMot® is a registered trademark of NTI AG.

#### Note

The information in this documentation reflects the stage of development at the time of press and is therefore without obligation. NTI AG reserves itself the right to make changes at any time and without notice to reflect further technical advance or product improvement.

NTI AG LinMot Bodenaeckerstrasse 2 CH-8957 Spreitenbach

Tel.: +41 56 419 91 91 Fax.: +41 56 419 91 92 Email: office@LinMot.com Homepage: www.LinMot.com

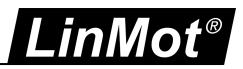

# **Table of Contents**

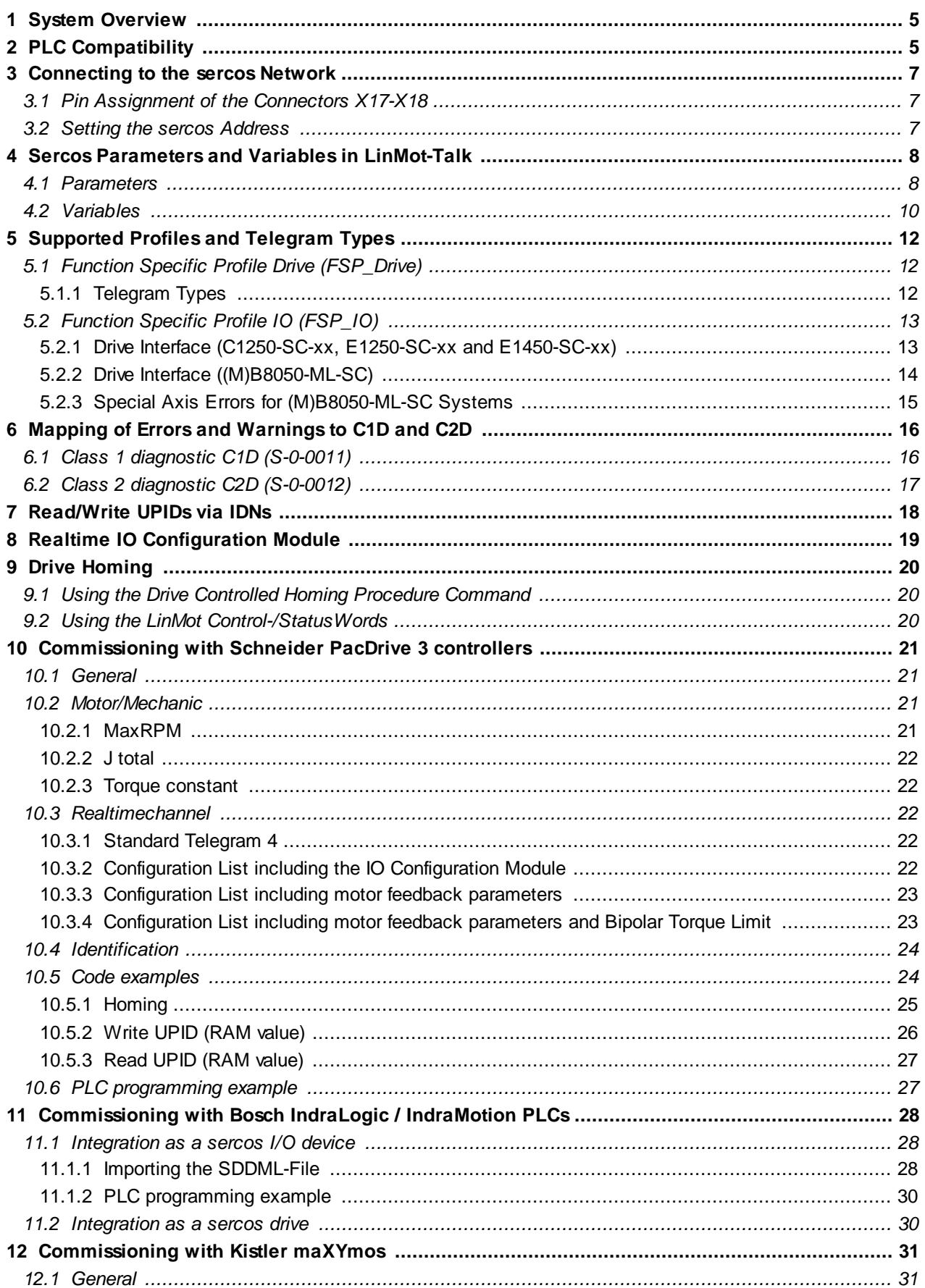

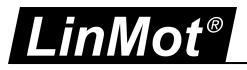

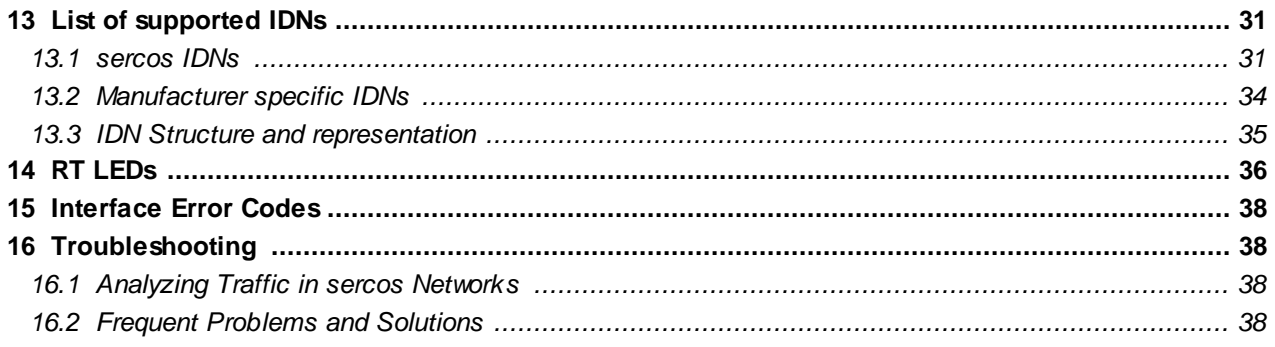

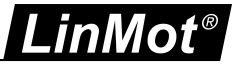

# <span id="page-4-0"></span>**1 System Overview**

The LinMot C1250-SC-xx-xS-xxx, C1250-MI-xx-xS-xxx, E1250-SC-xx, E1450-SC-xx-xS and (M)B8050-ML-SC devices are sercos slaves with the following parameters:

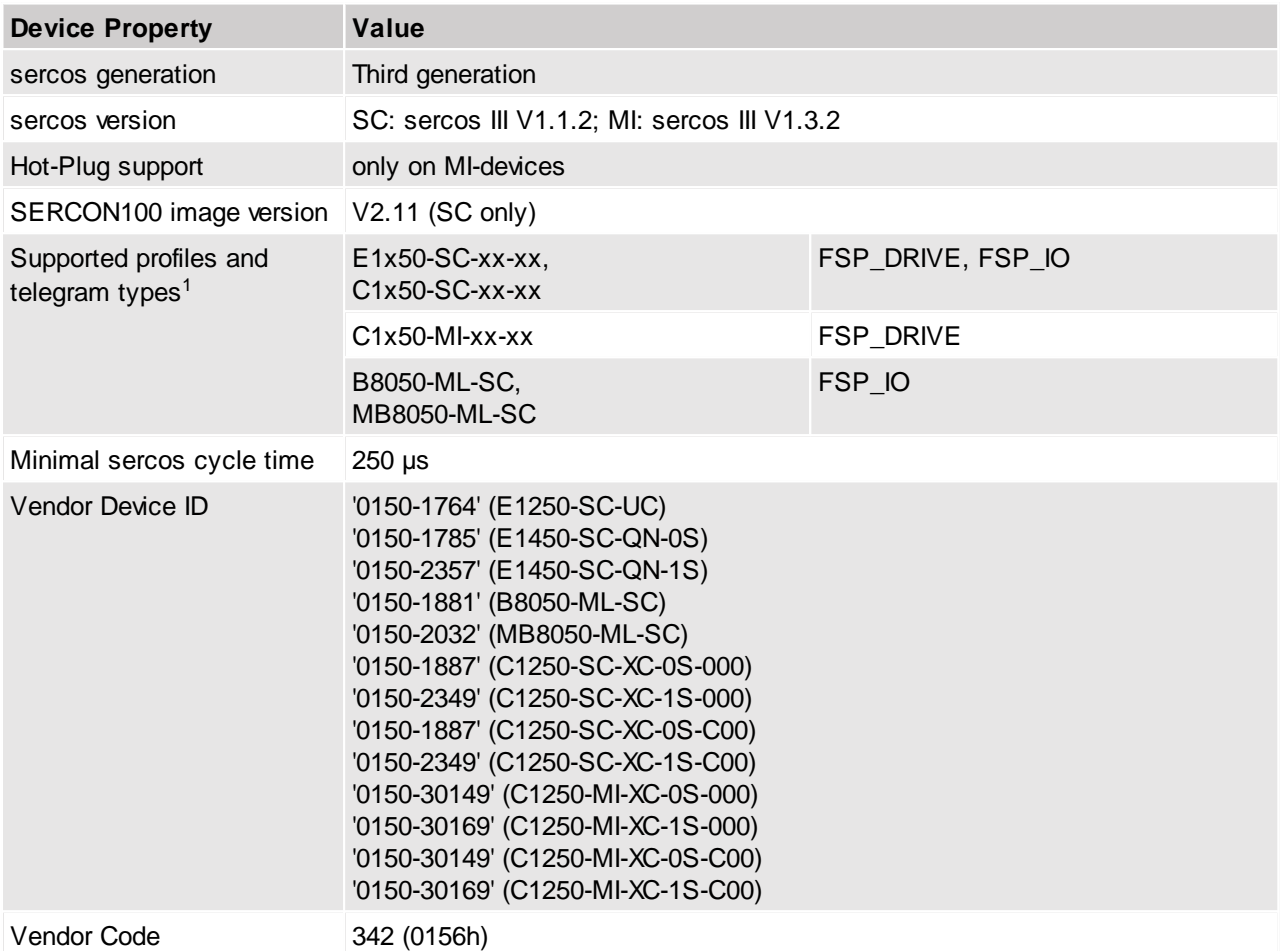

 $1$ See chapter "5 Supported Profiles and Telegram Types, for details

For further information on sercos please visit: <http://www.sercos.org/>

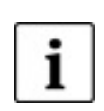

**Note:** The LinMot sercos drives always operate in position control mode when using the FSP-DRIVE profile, thus it is NOT recommended to use additional functionality like the command table, motion commands triggered by I/O etc., as this can lead to unpredictable system behavior. When using the FSP-IO profile everything can be used in combination, as the user has complete control over the system.

# <span id="page-4-1"></span>**2 PLC Compatibility**

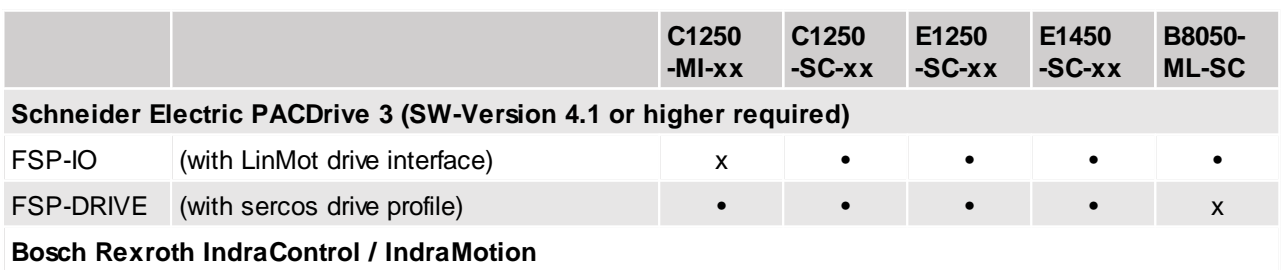

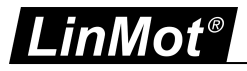

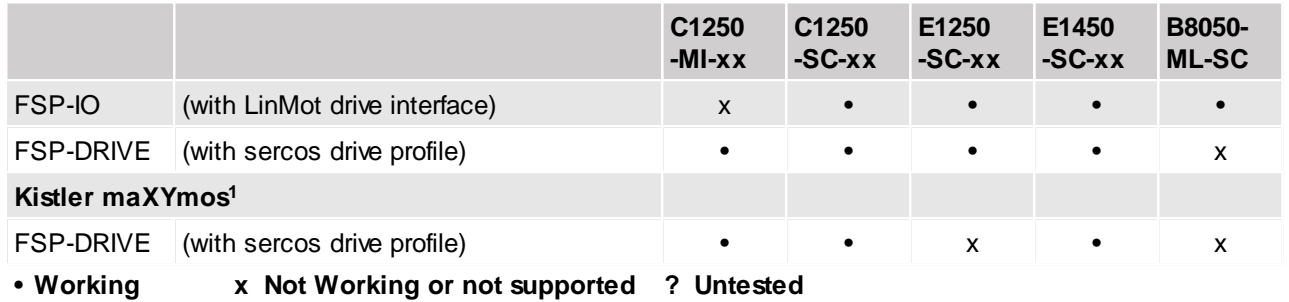

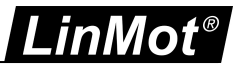

<sup>1</sup>Depending on the Version of the maXYmos firmware, the parameter "Application Type (S-0-1302.0.3)" (UPID 2180h) has to be set to the value "2162" in order for the LinMot-Drive to work. Please restart both systems after changing the parameter.

#### <span id="page-6-0"></span>**3 Connecting to the sercos Network**

#### <span id="page-6-1"></span>**3.1 Pin Assignment of the Connectors X17-X18**

The sercos connector is a standard RJ45 female connector with a pin assignment as defined by EIA/TIA T568B:

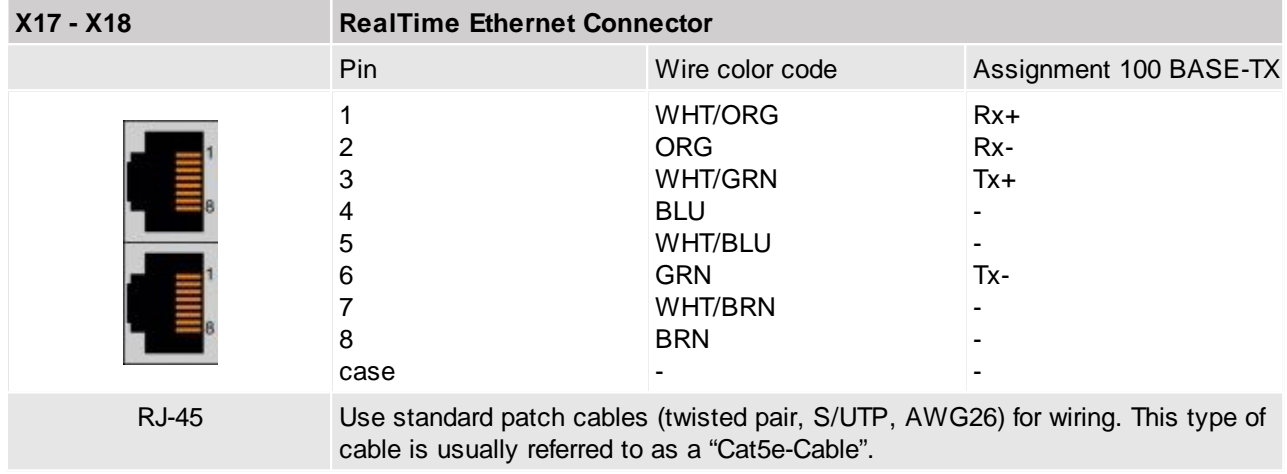

#### <span id="page-6-2"></span>**3.2 Setting the sercos Address**

The sercos address is set via the two ID-switches S1 and S2, where S1 sets the high digit and S2 the low digit. The address can have a value between 1 (01h) and 255 (FFh).

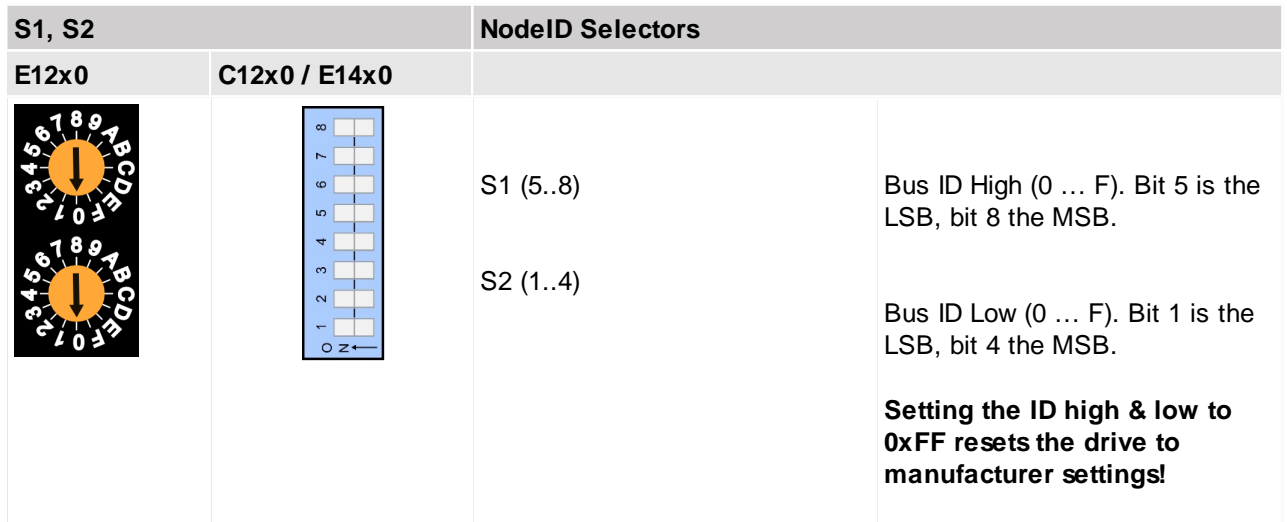

1

**Note:** The sercos address has no use with some identification modes like topology based addressing. If the switches are set to 0, the topology address is used as the sercos address when topology based addressing is configured in the PLC.

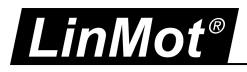

# <span id="page-7-0"></span>**4 Sercos Parameters and Variables in LinMot-Talk**

#### <span id="page-7-1"></span>**4.1 Parameters**

The sercos interface has its own parameter tree branch (Parameters -> sercos), which can be configured with the distributed LinMot-Talk software.

The LinMot-Talk software can be downloaded from  $\frac{http://www.linmot.com}{http://www.linmot.com}$  $\frac{http://www.linmot.com}{http://www.linmot.com}$  $\frac{http://www.linmot.com}{http://www.linmot.com}$  from the section "Download  $\rightarrow$ Software and Manuals".

#### **sercos\ Application Type (S-0-1302.0.3)**

This parameter contains the type of the drive application (e.g. main linear drive, pusher 001, X axis, etc.) The user can write this parameter if desired. It is used for identification purposes.

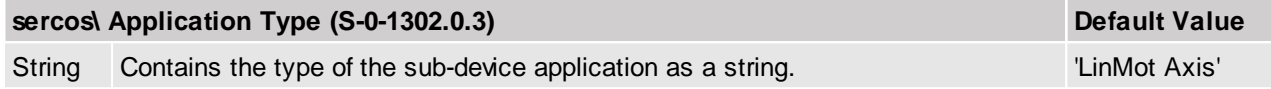

#### **sercos\ Dis-/Enable**

With the Dis-/Enable parameter the LinMot device can be run without the sercos bus going online. So in a first step the system can be configured and run without any bus connection.

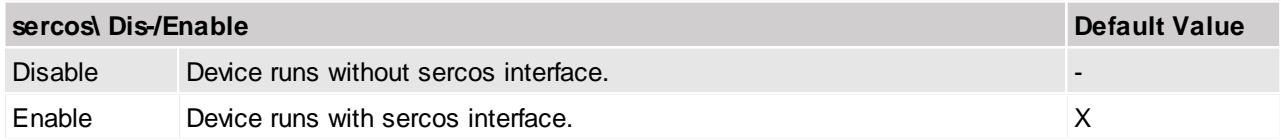

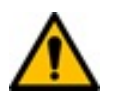

**Important:** If the sercos bus interface is disabled, the integrated communication hardware is not powered! No messages will be sent to other devices connected to the sercos network via the LinMot device.

#### **sercos\ sercos Address**

In this section the sercos address can be configured.

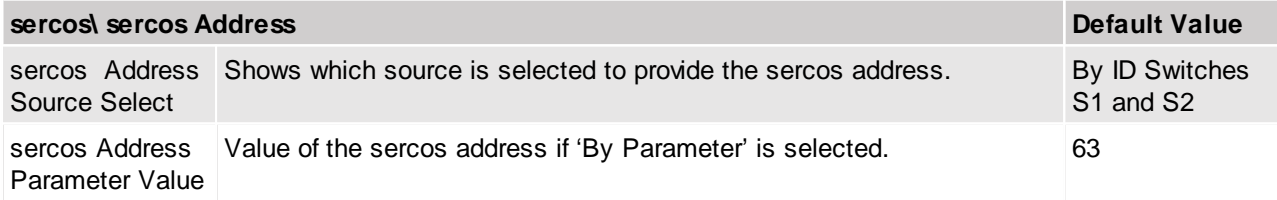

#### **sercos\ sercos Address\ sercos Address Source Select**

In this section the source of the sercos address can be configured.

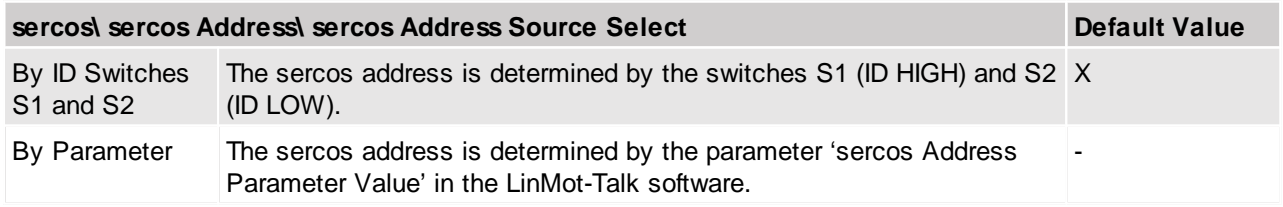

#### **sercos\ IP Configuration**

In this section the static IP Address, the Sub-Net mask and the default gateway can be configured.

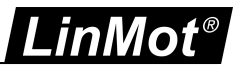

#### **sercos\ IP Configuration\ IP Configuration Mode**

In this section the source of the sercos address can be configured.

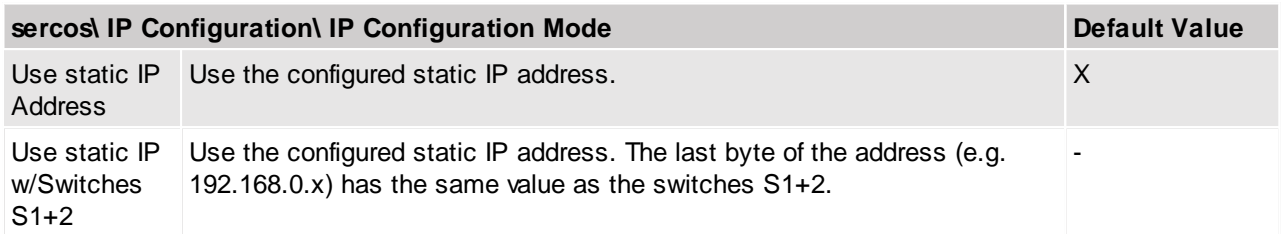

The static IP-Address is only active, if the PLC does NOT re-configure the IP settings with the procedure function command S-0-1048 "Activate network settings".

#### **sercos\ sercos Homing Mode 2**

In this section the sercos homing mode can be configured.

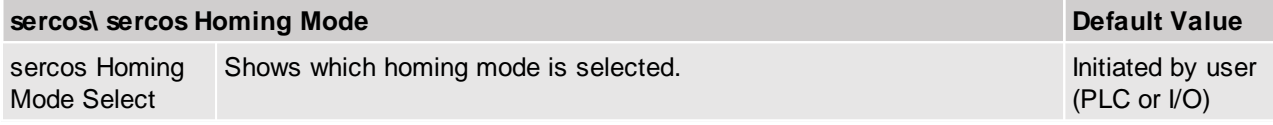

<sup>2</sup>This parameter is only valid and in effect w hen the FSP\_DRIVE profile is active.

#### **sercos\ sercos Homing Mode\ sercos Homing Mode Select**

In this section the sercos homing mode can be configured.

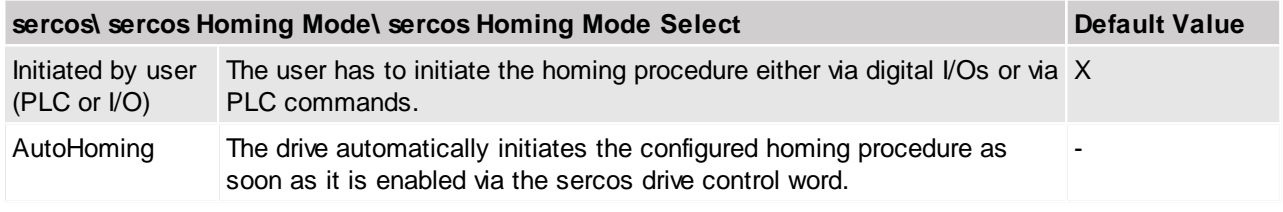

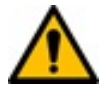

**Attention:** Automatic homing can damage equipment and/or injure people. The user has to make sure that homing is safely possible (i.e. no mechanical obstruction) when enabling the drive.

#### **sercos\ sercos Function Specific Profile\ sercos Function Specific Profile select** In this section the used sercos Function Specific Profile can be configured.

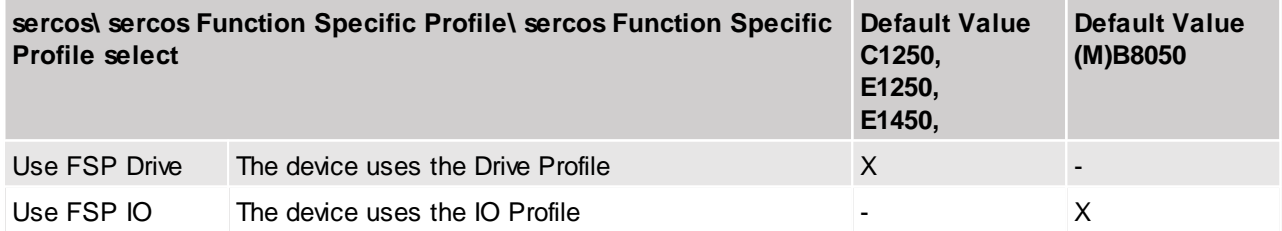

#### **sercos\ Monitoring Channels 3**

In this section the UPIDs of the parameters in the monitoring channels can be configured.

These allow the configuration of arbitrary UPIDs which then can be transmitted from the drive to the PLC in the AT process data.

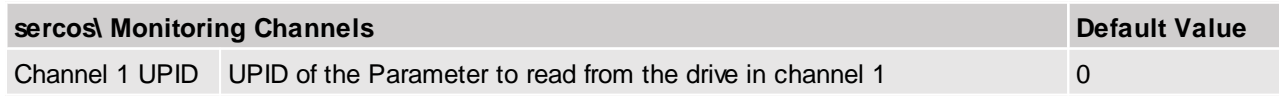

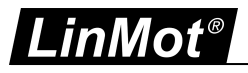

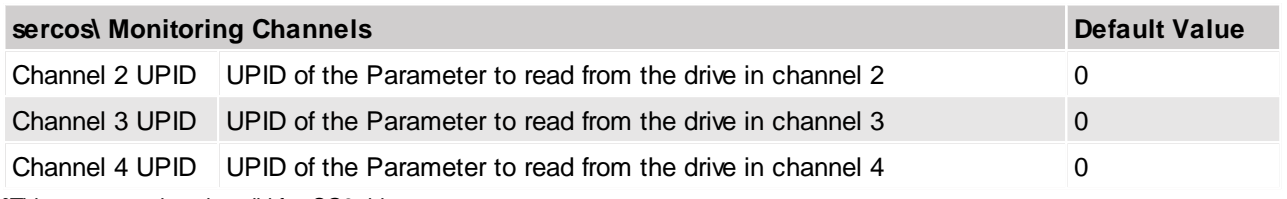

**<sup>3</sup>**This parameter is only valid for SG6 drives

#### **sercos\ Parameter Channels 3**

In this section the UPIDs of the parameters in the parameter channels can be configured.

These allow the configuration of arbitrary UPIDs which then can be transmitted from the PLC to the Drive in the MDT process data.

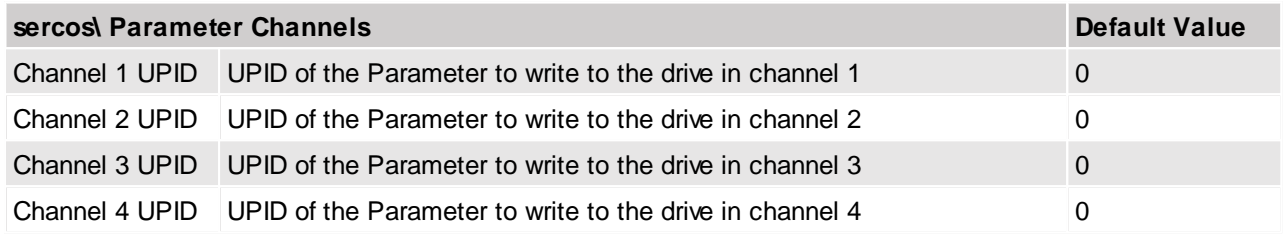

**<sup>3</sup>**This parameter is only valid for SG6 drives

## <span id="page-9-0"></span>**4.2 Variables**

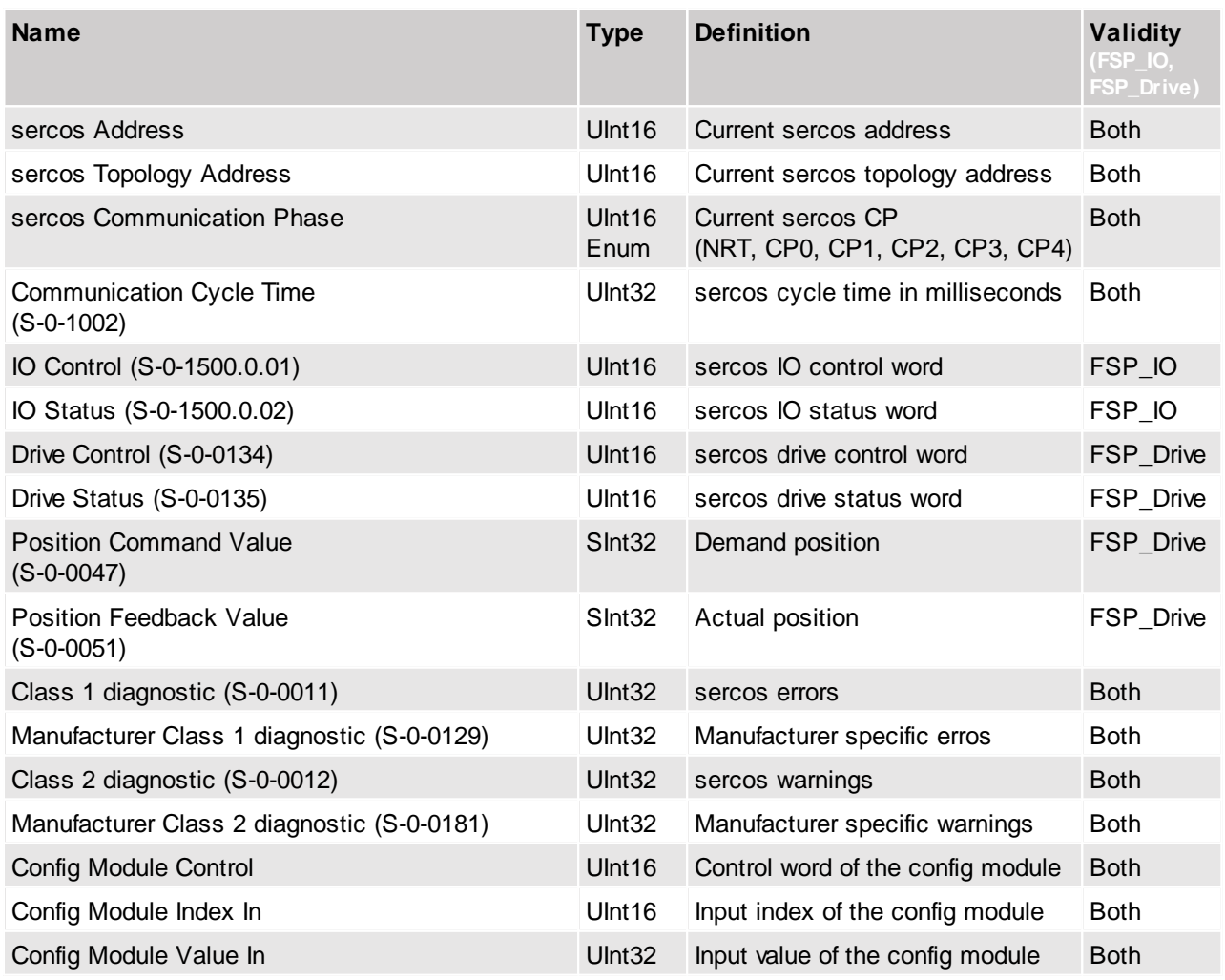

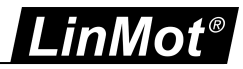

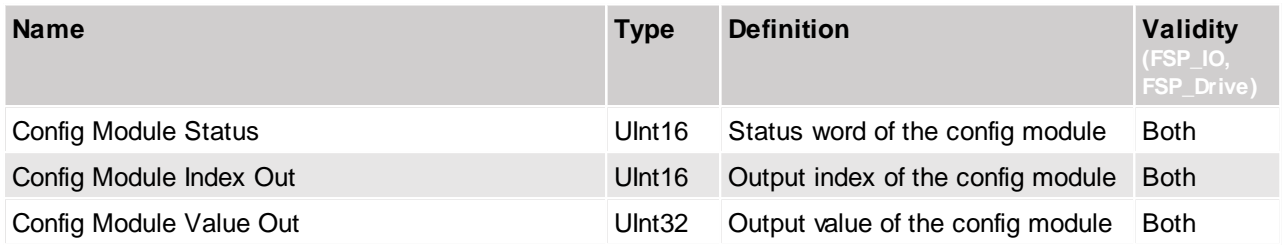

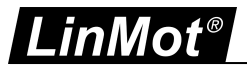

# <span id="page-11-0"></span>**5 Supported Profiles and Telegram Types**

The C1250-SC-xx, E1250-SC-xx and E1450-SC-xx can be operated either as standard sercos drives utilizing the sercos drive profile or with the sercos IO profile using a LinMot custom drive interface for drive communication.

#### <span id="page-11-1"></span>**5.1 Function Specific Profile Drive (FSP\_Drive)**

#### <span id="page-11-2"></span>**5.1.1 Telegram Types**

LinMot drives support the sercos standard telegram 4 in basic operation mode 3 (Position control using position feedback value 1 (motor feedback)).

The IDN S-0-0015 configures the telegram type where bits 2-0 with the value '100' indicate the use of standard telegram 4.

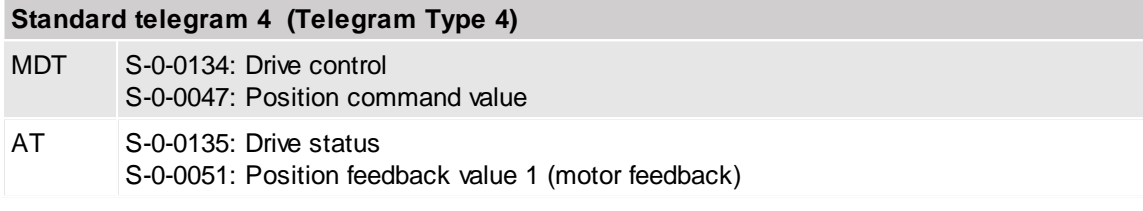

Configuration with an IDN list is also possible (telegram type 7).

#### **Configuration with an IDN list (Telegram Type 7)**

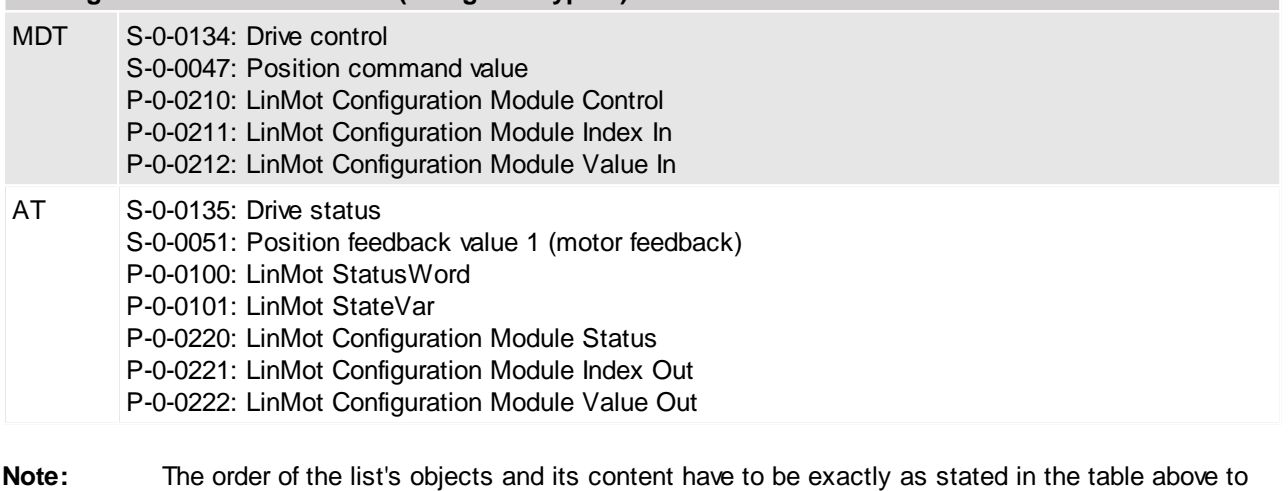

work properly. **Note:** For more information on the configuration module see chapter 8 Realtime IO Configuration Module. **Note:** On C1250-MI drives only 12 IDNs can be configured in an IDN-List

#### <span id="page-12-0"></span>**5.2 Function Specific Profile IO (FSP\_IO)**

In order to work as an IO device, the parameter "sercos function specific profile" has to be set to "FSP\_IO" (see chapter 4).

#### <span id="page-12-1"></span>**5.2.1 Drive Interface (C1250-SC-xx, E1250-SC-xx and E1450-SC-xx)**

When using the C1250-SC-xx, E1250-SC-xx or the E1450-SC-xx with the function specific IO profile, the following interface is configured as cyclic real-time data:

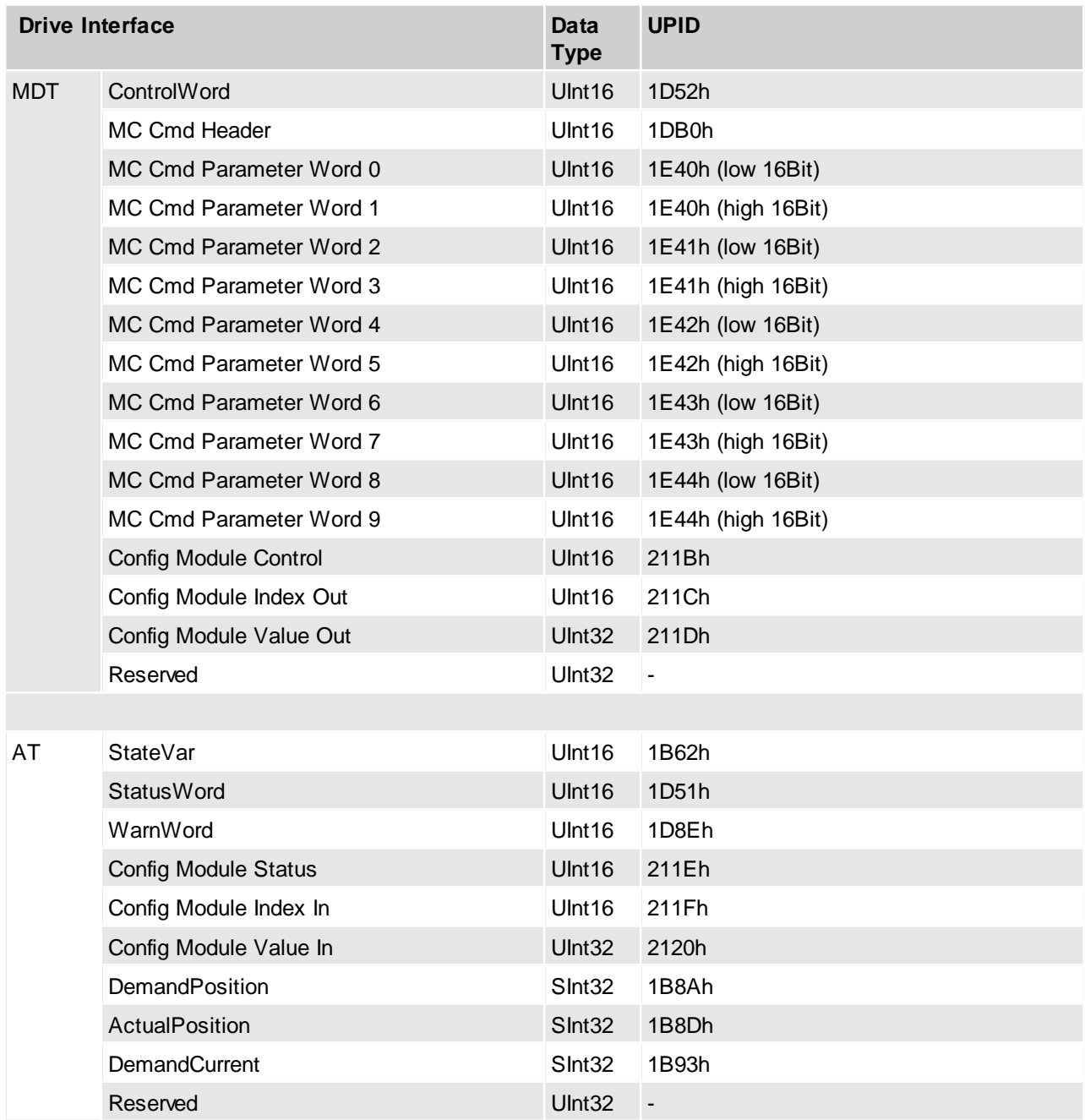

With this interface, an axis can be completely controlled and operated.

For a detailed description on how the LinMot motion command interface is used, how the LinMot state machine works etc., please consult the following user manuals:

- · "Usermanual\_MotionCtrlSW\_SG5"
- · "Drive\_Configuration\_over\_Fieldbus\_SG5"

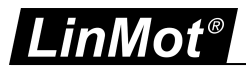

#### <span id="page-13-0"></span>**5.2.2 Drive Interface ((M)B8050-ML-SC)**

When using the B8050-ML-SC, the following interface is configured as cyclic real-time data per axis:

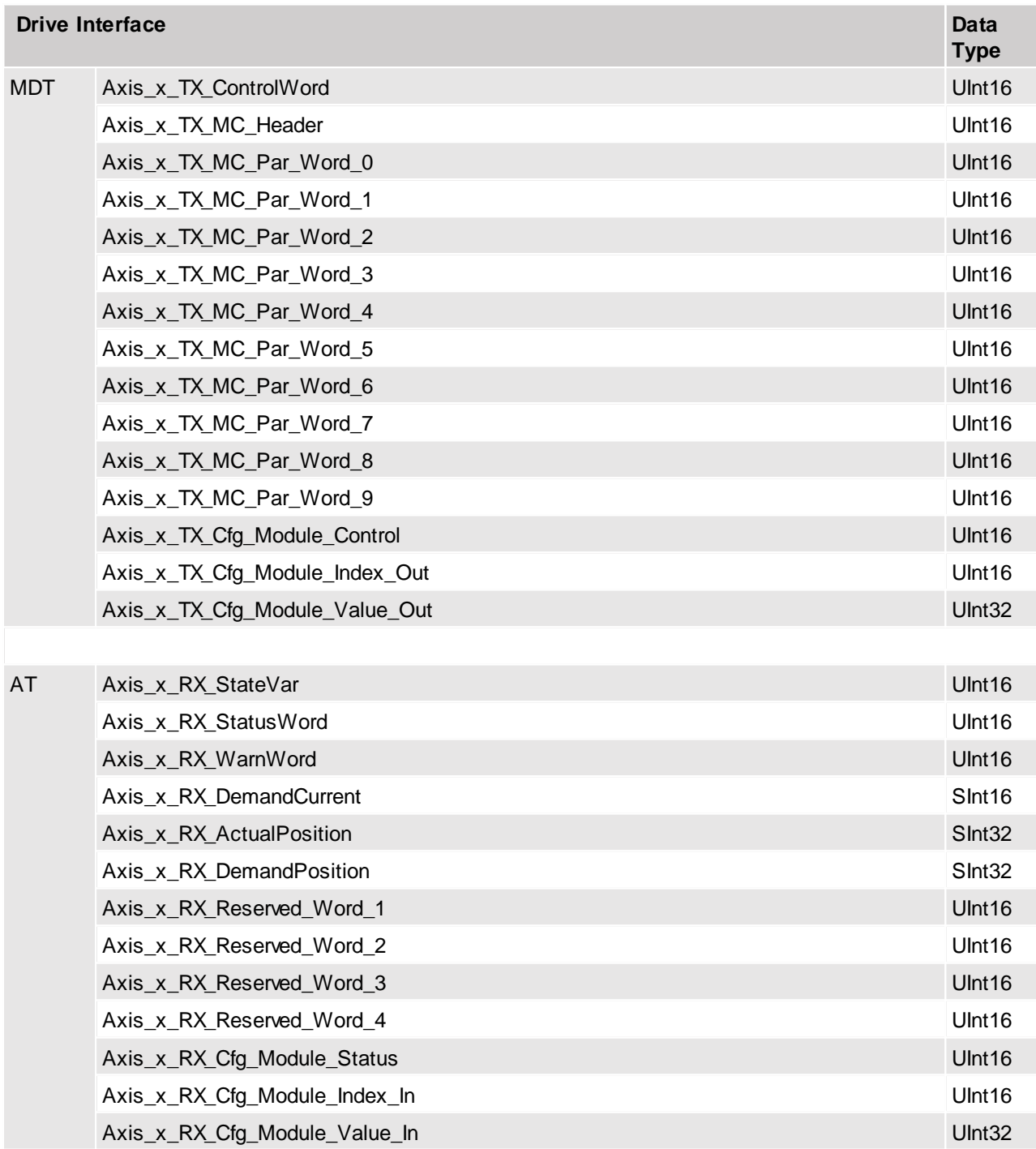

With this interface, an axis can be completely controlled and operated.

For a detailed description on how the LinMot motion command interface is used, how the LinMot state machine works etc., please consult the following user manuals:

- · "Usermanual\_MotionCtrlSW"
- · "Drive\_Configuration\_over\_Fieldbus\_SG4"

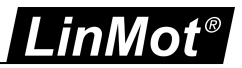

#### <span id="page-14-0"></span>**5.2.3 Special Axis Errors for (M)B8050-ML-SC Systems**

In some special cases the MC-Link controller modifies the status word and error codes in the process data to the PLC:

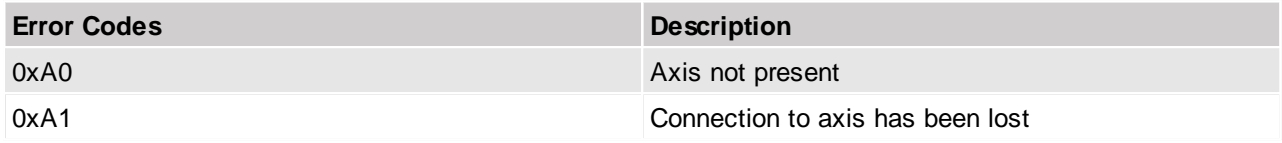

These errors are not logged in the ErrorLog of the (M)B8050, since they are not errors generated by that device. The (M)B8050 merely modifies the data sent to the PLC to indicate these errors there.

# **No Connection**

A connection has never been established with the device, e.g. because no device is present or because of faulty cabling.

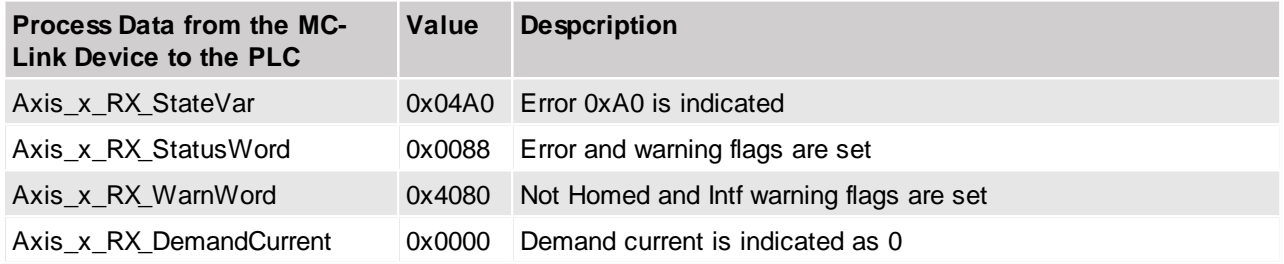

# **Connection Lost**

A connection has once been established, but the device doesn't communicate anymore.

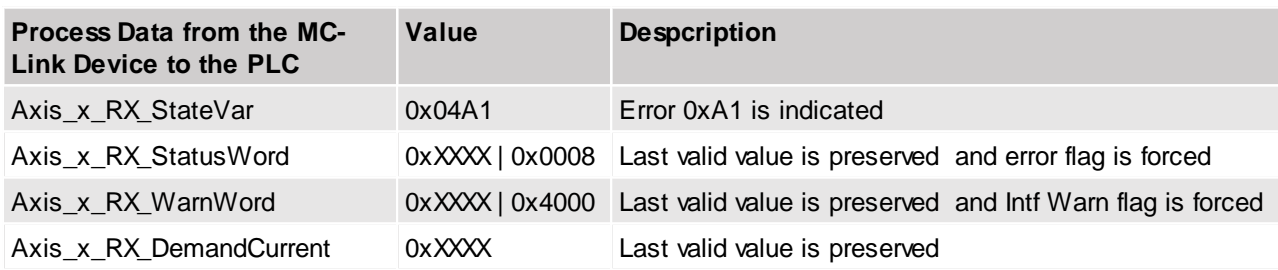

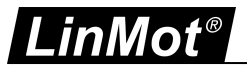

# <span id="page-15-0"></span>**6 Mapping of Errors and Warnings to C1D and C2D**

#### <span id="page-15-1"></span>**6.1 Class 1 diagnostic C1D (S-0-0011)**

The IDN S-0-0129 (Manufacturer class 1 diagnostic) always contains the LinMot error number of the most recent error. If a LinMot error is mapped to one of the C1D bits, this bit is set in case of that error. If another error occurs, bit 15 is set and the error code can be read via IDN S-0-0129.

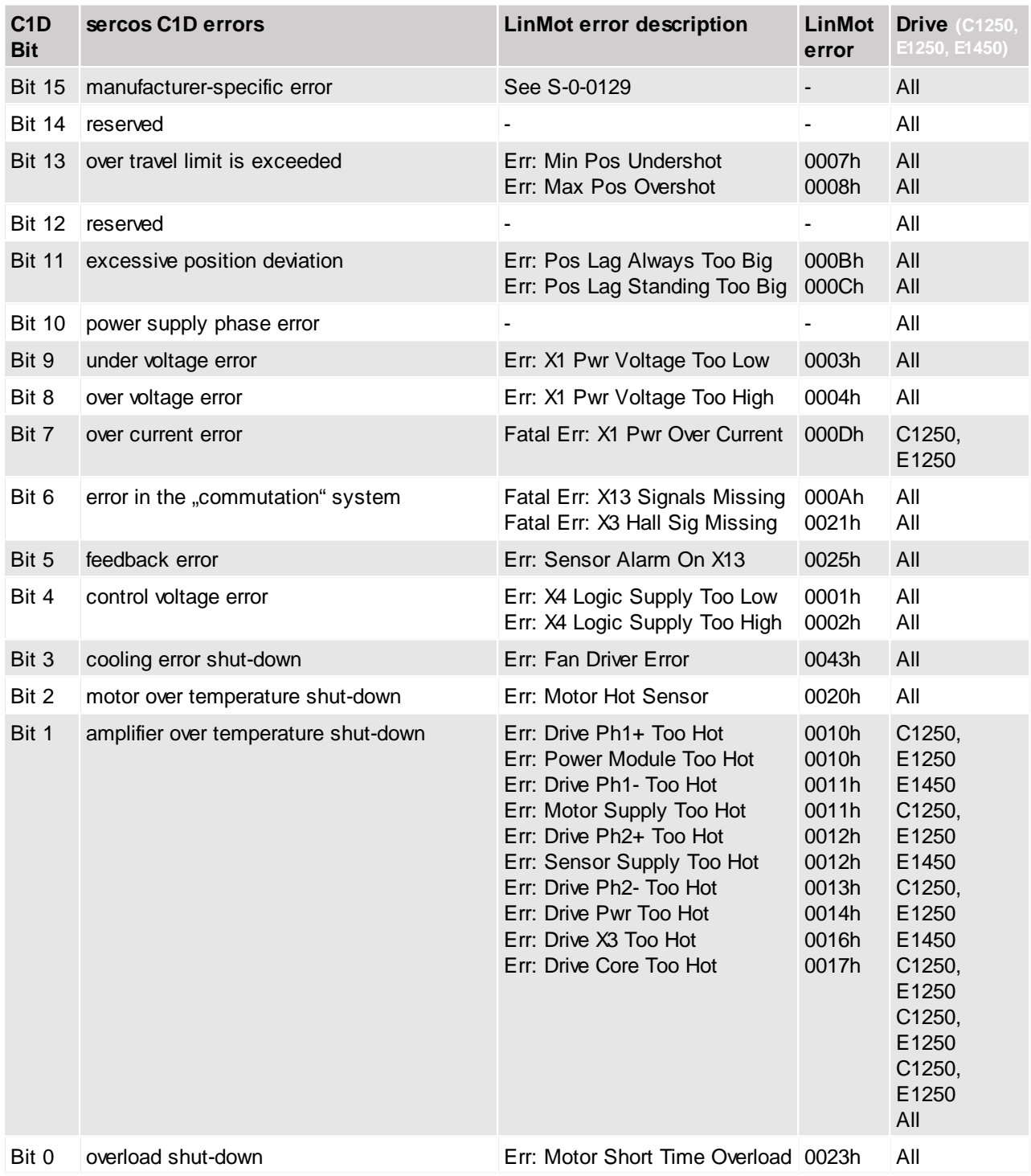

Note: If an error is fatal, the error cannot be acknowledged. In that case, power cycling is required to clear the error.

# <span id="page-16-0"></span>**6.2 Class 2 diagnostic C2D (S-0-0012)**

The IDN S-0-0181 (Manufacturer class 2 diagnostic) always contains the LinMot WarnWord. If a bit of the LinMot WarnWord is set, that is not matched to a sercos C2D warning , bit 15 is set to indicate a manufacturer specific warning.

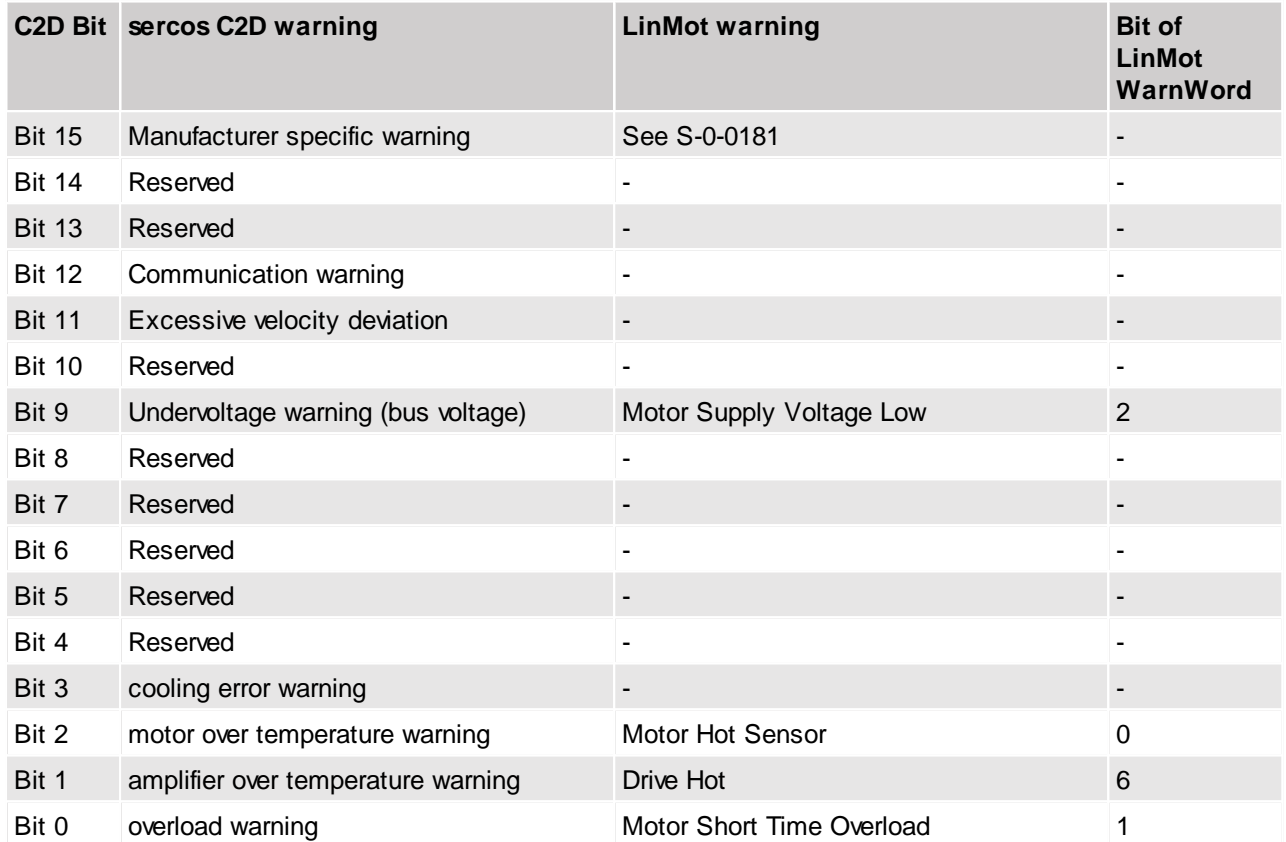

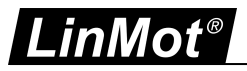

# <span id="page-17-0"></span>**7 Read/Write UPIDs via IDNs**

Every parameter and variable in a LinMot system has its own UPID (Unique Parameter ID). Every UPID is mapped to its own manufacturer specific IDN to access it via the sercos service channel.

UPIDs are mapped according to the following table:

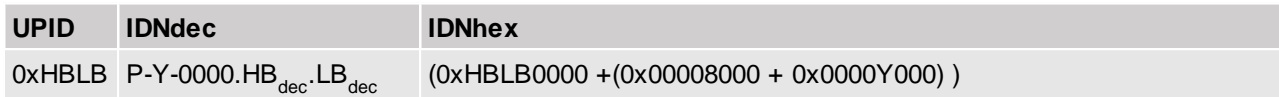

HB: High Byte (hexadecimal), HBdec: High Byte (decimal) LB: Low Byte (hexadecimal), LBdec: Low Byte (decimal)

 $Y = 0$ : RAM value of a UPID is accessed

Y = 1: ROM value of a UPID is accessed

 $Y = 2$ : RAM and ROM value of a UPID is accessed (only applicable when writing UPIDs)

(Note: Not every UPID has a RAM and a ROM Value)

Supported UPID functions via IDN access over the sercos service channel:

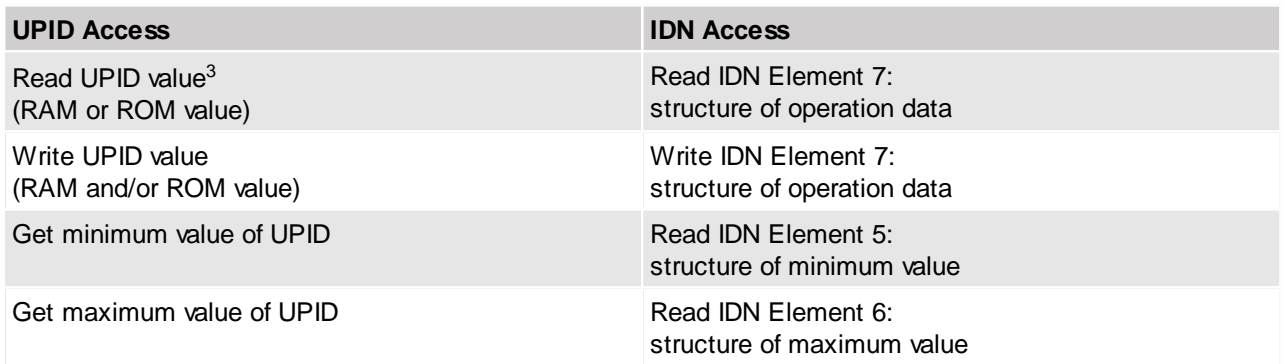

<sup>3</sup> A maximum of 32 Bit of data can be read w ith each access. If for example a string should be read, one has to read every stringlet seperately (i.e. "Error Text" w ith UPID 0x1D9B  $\rightarrow$  read UPID 0x1D9C for the first 4 second 4 characters and so on).

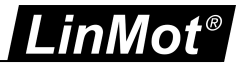

## <span id="page-18-0"></span>**8 Realtime IO Configuration Module**

This software module can be used to access parameters by UPID, setting their values to default, read the error log and much more.

For a detailed description of the whole functionality, please refer to the manual "Drive\_Configuration\_over\_Fieldbus\_SG5".

The following IDNs are used for the configuration module:

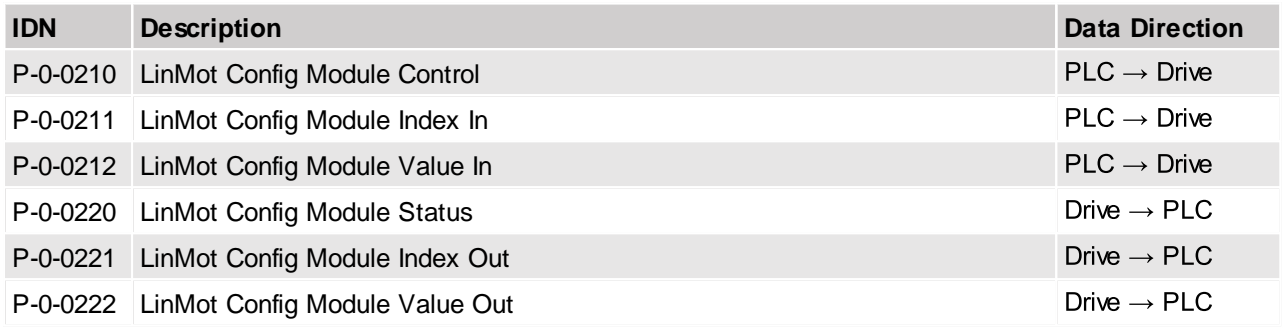

These IDNs are accessible over the sercos service channel or they can be directly mapped to the real-time process data (see chapter "5.1.1 Telegram Types" and "10.3.2 Configuration List including the IO Configuration Module").

#### **Example: Read the RAM value of a parameter**

- 1. Write UPID of parameter to IDN P-0-0211
- 2. Write Config Module Control (Command: 110xh) to IDN P-0-0210
- 3. Read IDN P-0-0222 to get the RAM value of the parameter

#### **Example: Write the RAM value of a parameter**

- 1. Write UPID of parameter to IDN P-0-0211
- 2. Write value of parameter to IDN P-0-0212
- 3. Write Config Module Control (Command: 130xh) to IDN P-0-0210

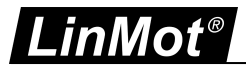

# <span id="page-19-0"></span>**9 Drive Homing**

The homing mode can be configured with the LinMot-Talk software. All the different possibilities to start the homing procedure will trigger this configured homing mode.

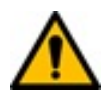

**Attention:** Even though it is possible to use a LinMot motor without being referenced to the machine zero point, it is strongly advised not to, as this can lead to unpredictable system behavior.

<span id="page-19-1"></span>It is recommended to use the drive controlled homing procedure command (IDN S-0-0148) when possible.

#### **9.1 Using the Drive Controlled Homing Procedure Command**

#### **Relevant parameters:**

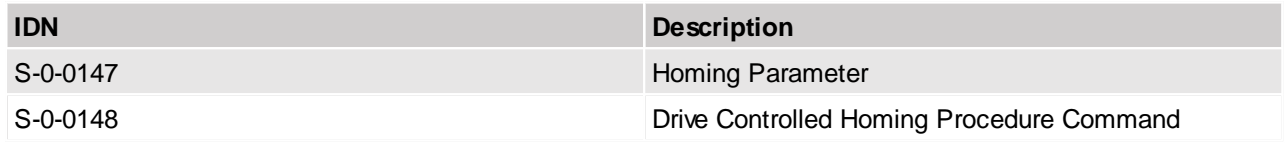

By executing IDN S-0-0148 as a procedure command, the drive controlled homing is started. The procedure can only be executed successfully when the drive is already enabled (Drive Control Word  $(S$ -0-0134) = E000h).

Executing this command while the drive is not enabled will result in an error.

- Note: Configured homing modes by IDN S-0-0147 will be ignored, the drive always executes the homing procedure which was configured with LinMot-Talk. The start inhibitor will be overridden automatically if necessary.
- **Note:** Using this procedure function command is only possible when using the drive with the FSP-DRIVE profile.

#### <span id="page-19-2"></span>**9.2 Using the LinMot Control-/StatusWords**

When using the FSP-IO profile, all of the necessary parameters are part of the real-time process data. When using the FSP-DRIVE profile, all of the necessary parameters can be accessed via the sercos service channel.

#### Relevant parameters:

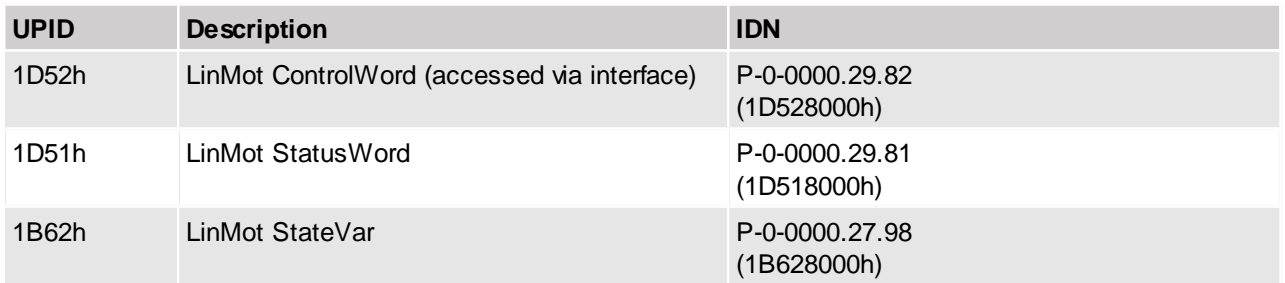

- 1. Check if the drive is in operational state "Operation Enabled" (StateVar = 08xxh)
- 2. If drive is in state 00xxh ("Not ready to Switch On"), toggle bit 0 of the LinMot ControlWord to override the start inhibitor.
- 3. Read LinMot ControlWord.
- 4. Modify read value by setting bit 11 (Home bit).
- 5. Initiate the homing procedure by writing the LinMot ControlWord back to the drive.
- 6. Check if homing is finished by reading the "Homed" bit (bit 11 of the LinMot StatusWord).
- 7. Reset bit 11 of the LinMot ControlWord.

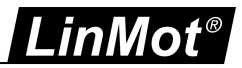

## <span id="page-20-0"></span>**10 Commissioning with Schneider PacDrive 3 controllers**

The LinMot C1250-SC-xx, C1250-MI-xx, E1250-SC-xx and E1450-SC-xx drives can be integrated in an Schneider PacDrive 3 system with the use of the SercDrv object. This object uses the FSP\_DRIVE profile. For additional information consult the corresponding manuals from Schneider Electric.

This chapter describes how to configure this object for use with a LinMot system.

The subchapters cover the different parameter groups as they are presented in the configuration window for the SercDrv object.

#### <span id="page-20-1"></span>**10.1 General**

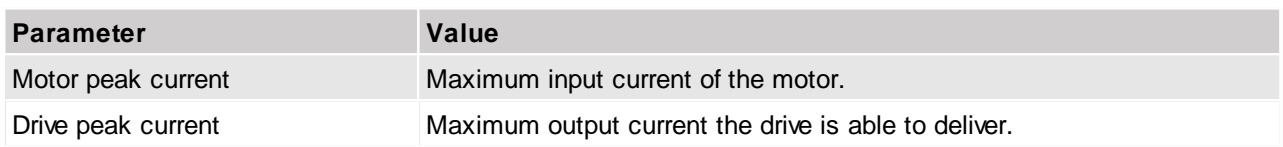

The required values can be found in the LinMot data book.

#### **Example:**

Linear guide LM01-23x80/160 with a mass of 610g and 749g of additional load mass

- Input value for motor peak current: 4000 [mA] (@ 72VDC)
- Input value for drive peak current: 32000 [mA]  $\rightarrow$

#### <span id="page-20-2"></span>**10.2 Motor/Mechanic**

As the LinMot motors are linear systems, the parameters of the SercDrv rotative system have to be chosen in a way that approximately maps this rotative system to a linear one.

With the following values for the parameters, a unit of position

(= FeedbackResolution / FeedConstant) is equivalent to 1mm:

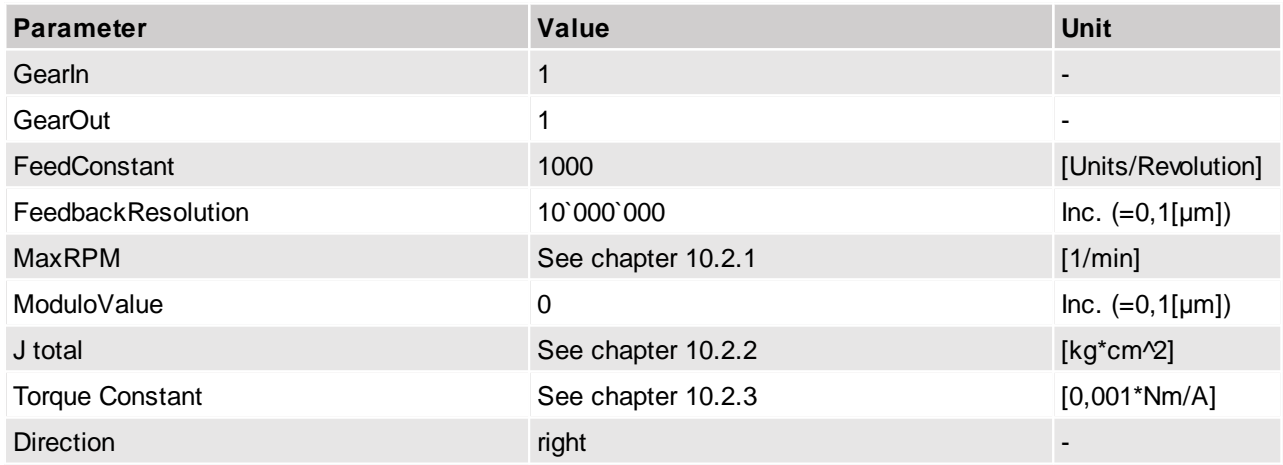

#### <span id="page-20-3"></span>**10.2.1 MaxRPM**

This value has direct influence on the maximum velocity. It has to be set in a way, that the resulting maximum velocity matches the value in the LinMot data book for max. speed.

#### **Example:**

Linear guide LM01-23x80/160 with a mass of 610[g] and 749[g] of additional load mass

- $\rightarrow$  Max. Speed (@72VDC) : 6.0 [m/s] = 360 [m/min]
- 

Input value for MaxRPM: 360 [m/min] / 'FeedbackResolution' = 360 [m/min] / 1 [m] = 360 [1/min]

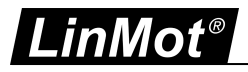

#### <span id="page-21-0"></span>**10.2.2 J total**

As the moment of inertia J is not applicable in a linear system, one has to input the total moving mass of the linear system in [kg], considering the similarities of the following equations:

#### **Rotational movement**

 $M = J \bullet$  (M:Torque, J: moment of inertia, : angular acceleration )

#### **Linear movement**

 $F = m \cdot a$  (F: force, m: mass, a: acceleration )

#### **Example:**

Linear guide LM01-23x80/160 with a mass of 610[g] and 749[g] of additional load mass

- Total moving mass:  $610[g] + 749[g] = 1359[g] = 1,359 [kg]$  $\rightarrow$
- Input value for J total: 1,359 [kg\*cm^2]  $\rightarrow$

#### <span id="page-21-1"></span>**10.2.3 Torque constant**

For linear motors, the force constant of the linear motor (unit: [N/A]) is used instead of the torque constant, since a torque constant is not applicable for a linear system.

#### **Example:**

Linear guide LM01-23x80/160 with a mass of 610[g] and 749[g] of additional load mass

- Force constant: 11[N/A]  $\rightarrow$
- Input value for torque constant: 11000 [0,001\*Nm/A]  $\rightarrow$

#### <span id="page-21-2"></span>**10.3 Realtimechannel**

#### <span id="page-21-3"></span>**10.3.1 Standard Telegram 4**

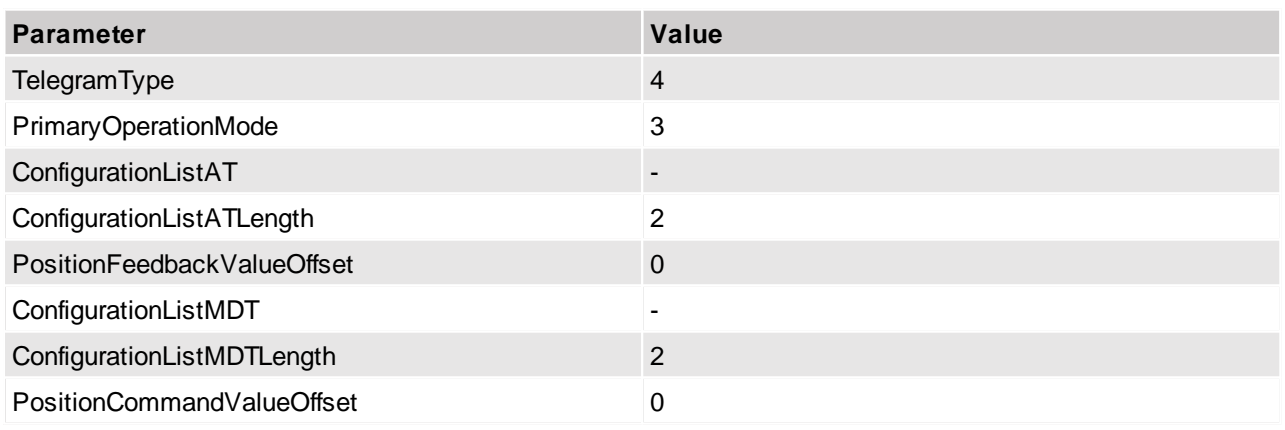

#### <span id="page-21-4"></span>**10.3.2 Configuration List including the IO Configuration Module**

If the Realtimechannel is configured with a list of IDNs the LinMot StatusWord, StateVar and the Realtime IO Configuration Module (see chapter "8 Realtime IO Configuration Module") can be mapped directly as part of the real-time process data. The Monitoring / Parameter channels are also mapped. These allow the configuration of arbitrary UPIDs to be transmitted / received in the process data.

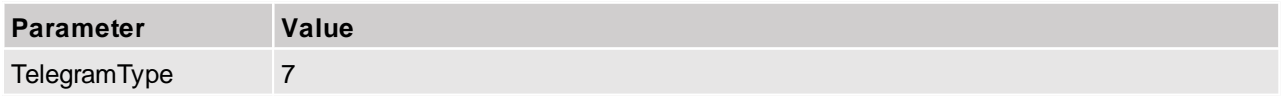

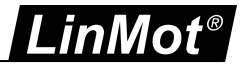

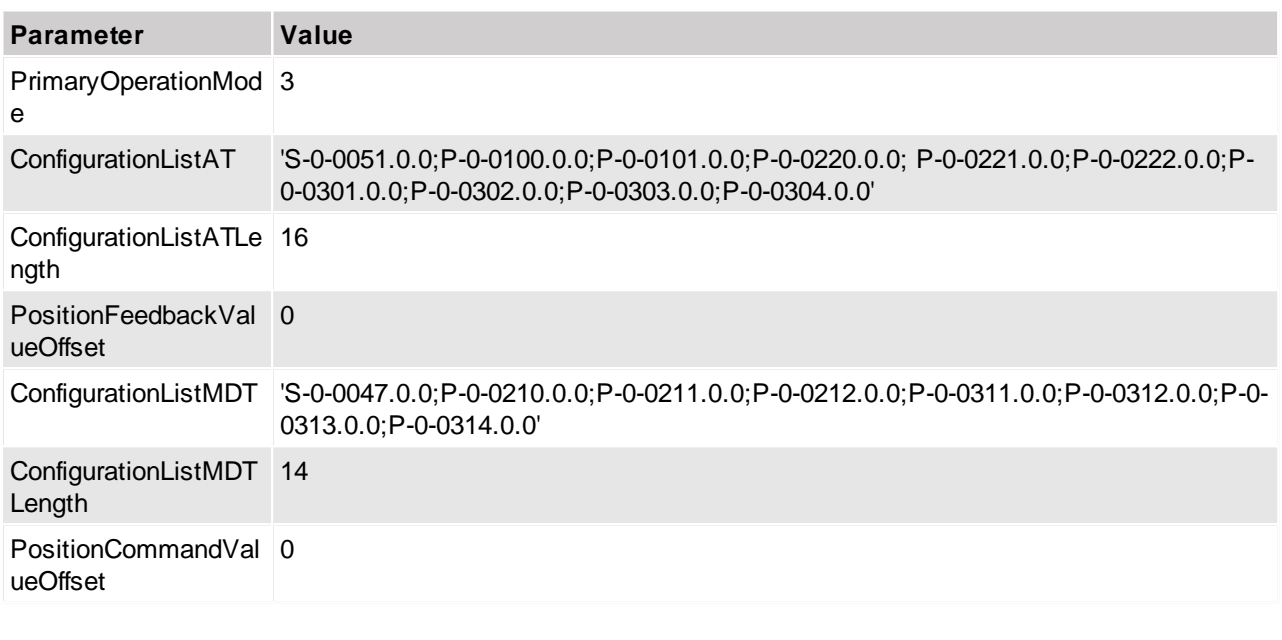

**Note:** The order of the list's objects and its content have to be exactly as stated in the table above to work properly.

<span id="page-22-0"></span>**Note:** On C1250-MI drives only 12 IDNs can be configured in an IDN-List

#### **10.3.3 Configuration List including motor feedback parameters**

If the Realtimechannel is configured with a list of IDNs the LinMot StatusWord, StateVar, the velocity feedback (S-0-0040), torque/force feedback (S-0-0084) and the effective current (S-0-0389) can also be mapped directly as part of the real-time process data. The Monitoring / Parameter channels are also mapped. These allow the configuration of arbitrary UPIDs to be transmitted / received in the process data.

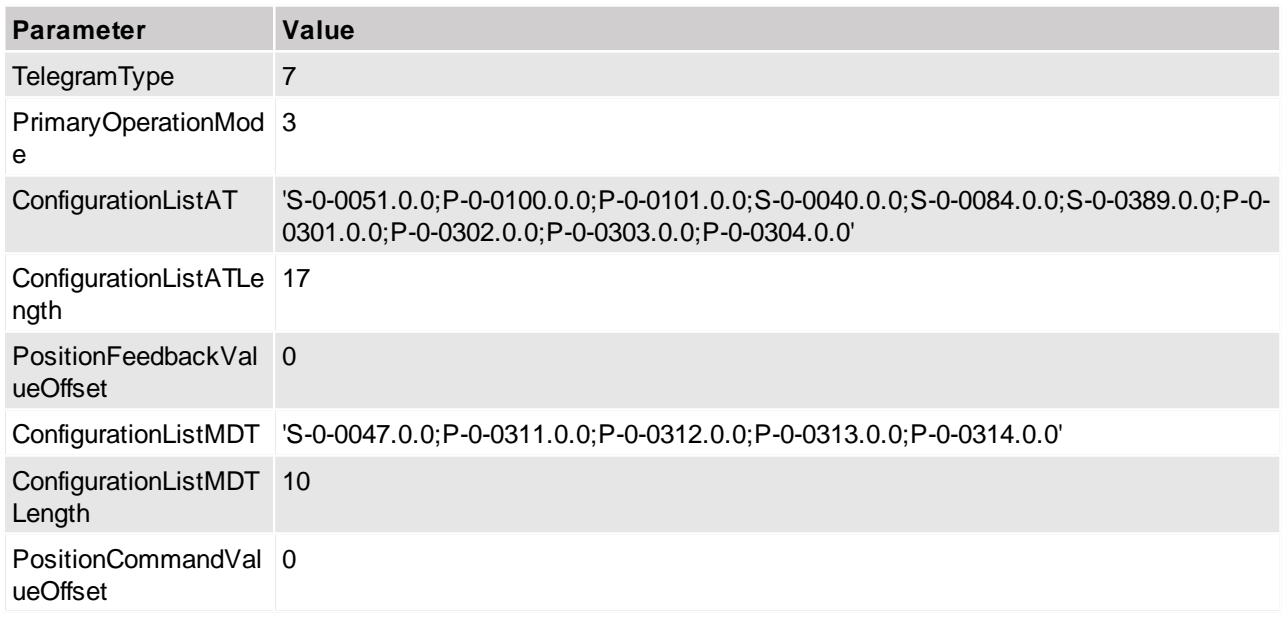

**Note:** The order of the list's objects and its content have to be exactly as stated in the table above to work properly.

**Note:** On C1250-MI drives only 12 IDNs can be configured in an IDN-List

#### <span id="page-22-1"></span>**10.3.4 Configuration List including motor feedback parameters and Bipolar Torque Limit**

If the Realtimechannel is configured with a list of IDNs the LinMot StatusWord, StateVar, the velocity feedback (S-0-0040), torque/force feedback (S-0-0084) the effective current (S-0-0389) and the bipolar torque limit (S-0-

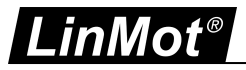

0092) can also be mapped directly as part of the real-time process data. The Monitoring / Parameter channels are also mapped. These allow the configuration of arbitrary UPIDs to be transmitted / received in the process data.

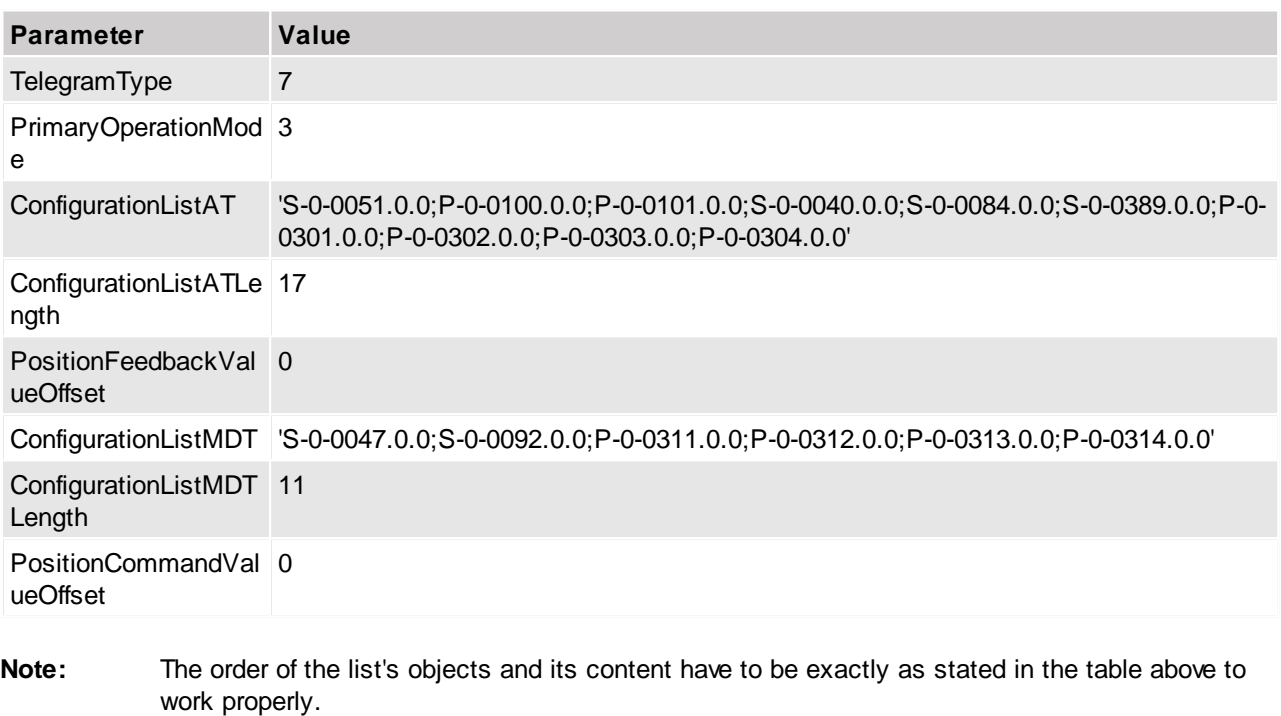

#### **10.4 Identification**

Identification of the LinMot drive is possible with all modes (0-4).

<span id="page-23-0"></span>**Note:** On C1250-MI drives only 12 IDNs can be configured in an IDN-List

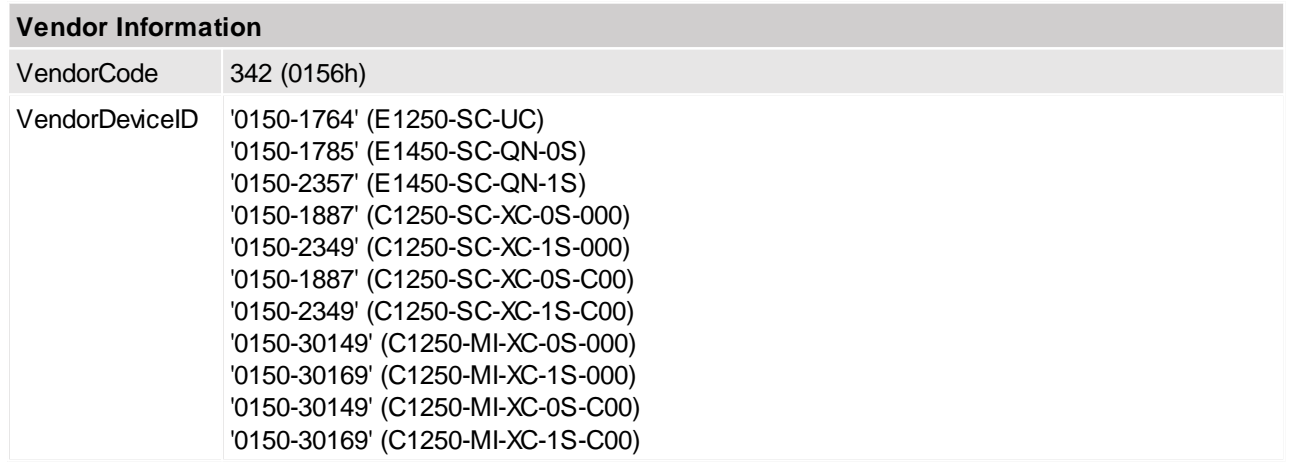

#### <span id="page-23-1"></span>**10.5 Code examples**

This chapter provides sample code snippets in structured text for use with a PacDrive 3 system.

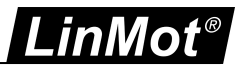

#### <span id="page-24-0"></span>**10.5.1 Homing**

If startHoming\_PFC is set to 1, the homing procedure will be executed:

```
PROGRAM SR_Main<br>VAR
           i stAxisId := DRV SercDrv.stLogicalAddress;
           IDNDataOUT: DWORD;<br>StartHoming_PFC: BOOL := 0;
           RetVAL: DINT;
```
END\_VAR

 $\overset{\text{\tiny{\textsf{III}}}}{\text{\tiny{\textsf{III}}}}$  Start Homing via PFC IF StartHoming PFC THEN

FC ControllerEnableSet(i stAxisId);

```
RetVAL := FC_SercosWriteServiceData(
          i_stAxisId,
          148,7,
          ADR(IDNDataOUT), // The Value of IDNDataOUT is not of importance and can be of arbitrary value
          4);
```
StartHoming\_PFC :=  $0$ ;

END\_IF

 $\ldots$ 

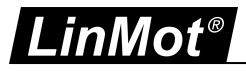

### <span id="page-25-0"></span>**10.5.2 Write UPID (RAM value)**

# If start Write IDN is set to 1, the UPID will be written once:

PROGRAM SR Main **VAR** 

StartWriteIDN:  $BOOL := 0$ ; RetVAL: DINT;  $i$  stAxisId := DRV SercDrv.stLogicalAddress; IDN: DWORD :=  $16\#13A68000$ ; // UPID 13A6h (Maximal Current) IDNDataOUT: DWORD := 3000; // Set Maximal Current to 3A NumBytetoWrite: WORD := 4; // write 4 bytes of data

```
END VAR
```
// WriteIDN IF StartWriteIDN THEN

> RetVAL:=FC SercosWriteServiceData( *i* stAxisId, IDN, 5, ADR(IDNDataOUT), NumBytetoWrite);

> > StartWriteIDN  $:= 0;$

END IF

с.

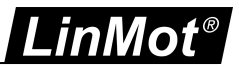

#### <span id="page-26-0"></span>**10.5.3 Read UPID (RAM value)**

If StartReadIDN is set to 1, the UPID will be read once:

```
PROGRAM SR Main
VAR
         StartReadIDN: BOOL := 0;
         RetVAL: DINT;
         i stAxisId := DRV SercDrv.stLogicalAddress;
         IDN: DWORD := 16\#13A68000; // UPID 13A6h (Maximal Current)
         IDNDataIN: DWORD; // read data value
         NumBytetoRead: WORD:= 4; // read 4 bytes of data
         ReadDataLen: UINT; // actual length of read data
         MaxReadDataLen: UINT; // actual maximum length of read data (i.e. max possible length of a string)
```
**END VAR** 

```
// ReadIDN
IF StartReadIDN THEN
```
RetVAL:=FC\_SercosReadServiceData( *i* stAxisId, IDN. 5, ADR(IDNDataIN), NumBytetoRead, ReadDataLen, MaxReadDataLen);

StartReadIDN  $:= 0;$ 

END\_IF

 $\ddotsc$ 

#### <span id="page-26-1"></span>**10.6 PLC programming example**

An example project for Schneider Electric PACDrive PLCs, including a library with basic functions for LinMot drives, is available.

Please contact our support department for further information:

E-Mail: [support@linmot.com](mailto:support@linmot.com) Phone: +41 (0)56 544 71 00 Skype: support.linmot

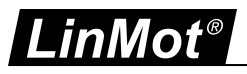

# <span id="page-27-0"></span>**11 Commissioning with Bosch IndraLogic / IndraMotion PLCs**

#### <span id="page-27-1"></span>**11.1 Integration as a sercos I/O device**

#### <span id="page-27-2"></span>**11.1.1 Importing the SDDML-File**

1. Open the device database:

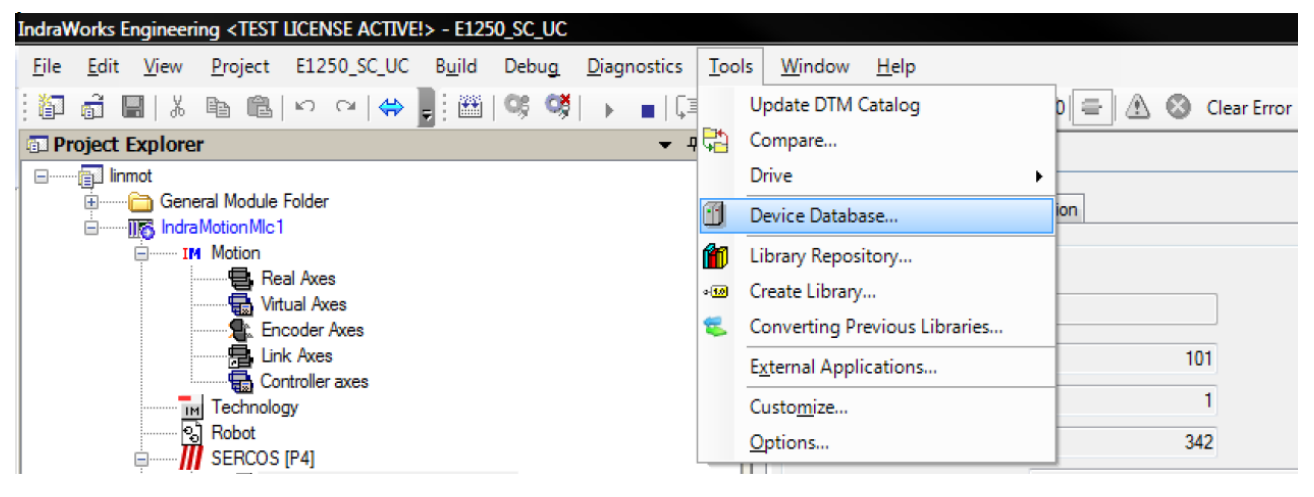

2. Add the LinMot device to the device database:

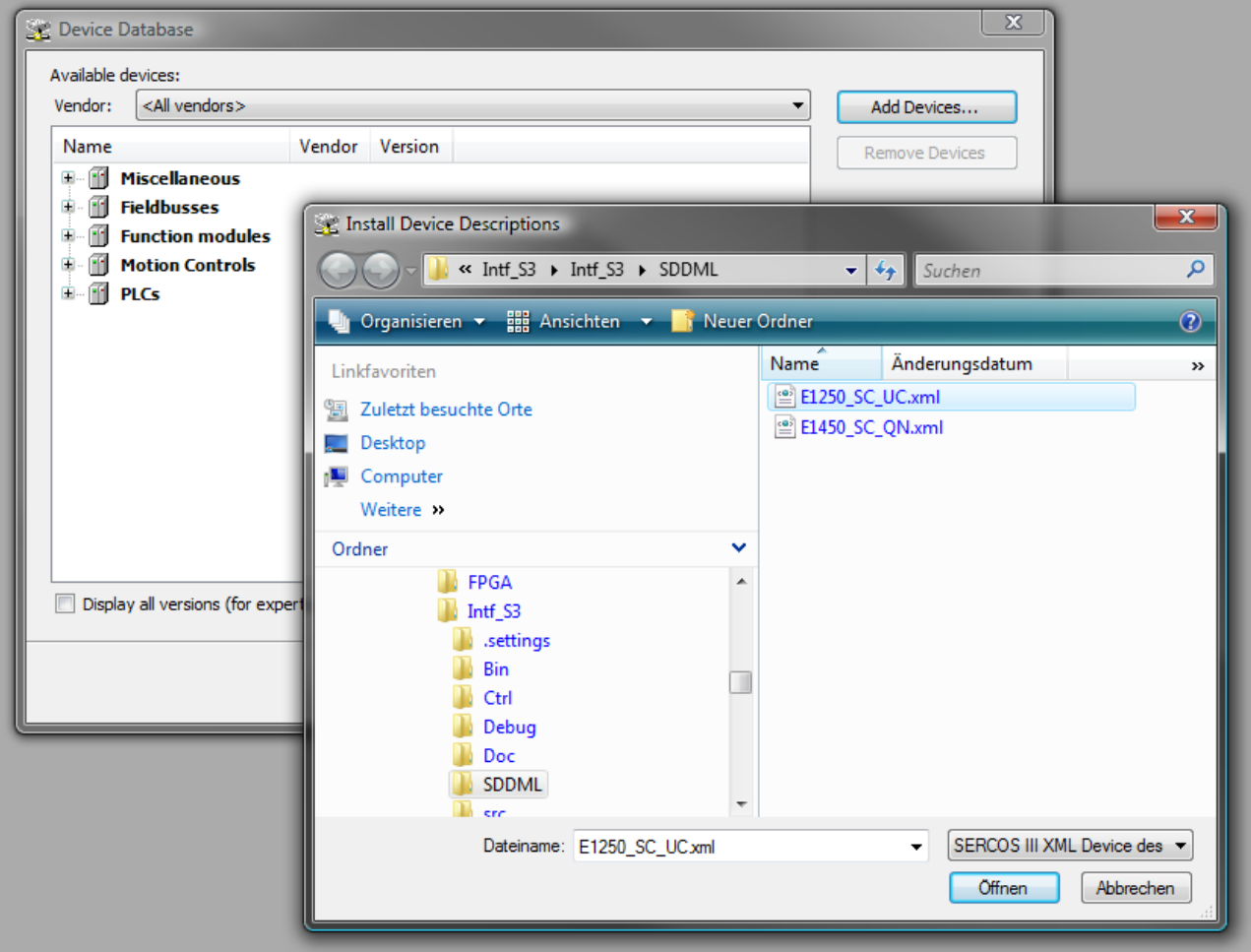

**The SDDML-files are part of the LinMot-Talk installation. The default paths are:**

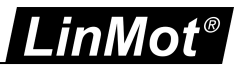

*"C:\Program Files\LinMot\LinMot-Talk x.x Build xxxxxxxx\Firmware\Interfaces\SERCOSIII\SDDML\", "C:\Program Files\LinMot\LinMot-Talk x.x Build xxxxxxxx\Firmware\Interfaces\SERCOSIII\_ML\SDDML\"*

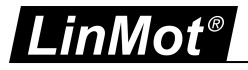

3. The device is now available in the IndraWorks library:

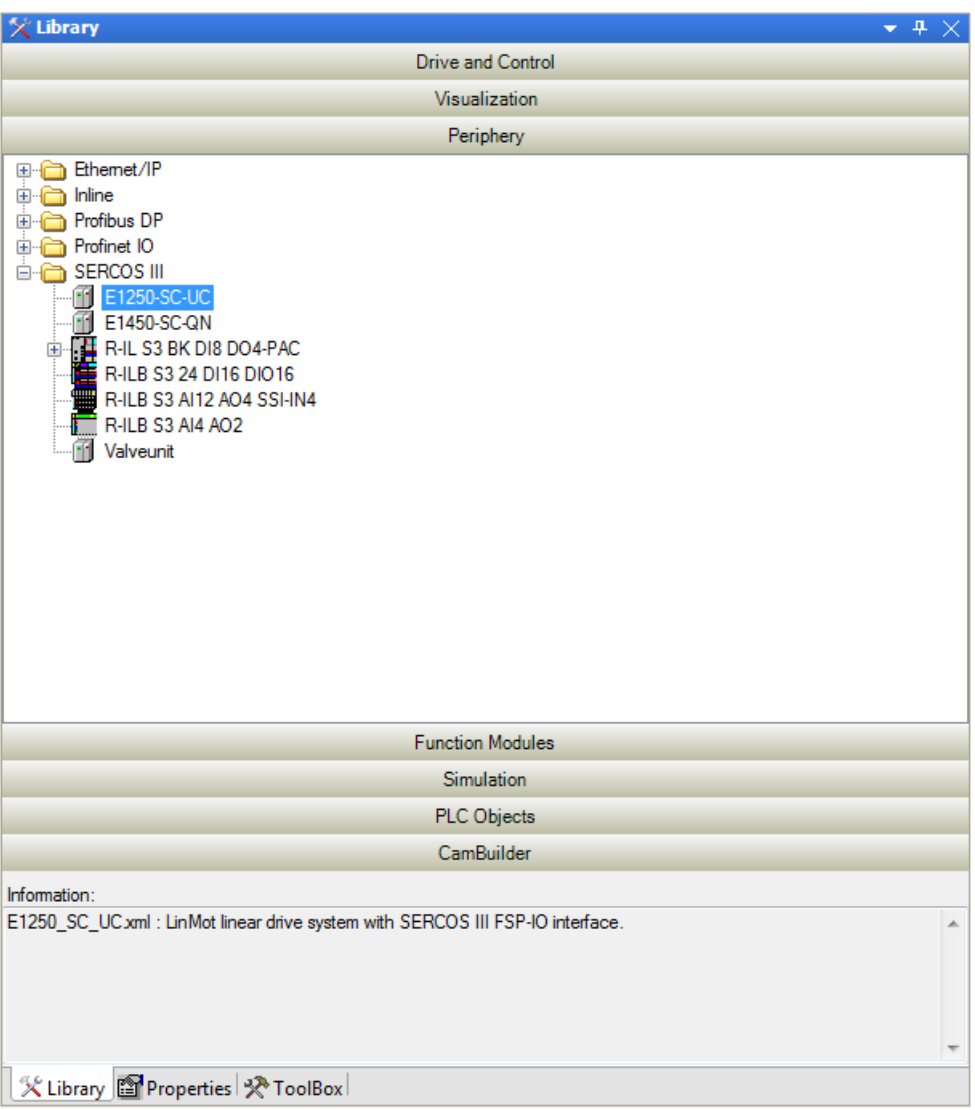

#### <span id="page-29-0"></span>**11.1.2 PLC programming example**

An example project for Bosch-Rexroth PLCs, including a library with basic functions for LinMot drives, is available.

Please contact our support department for further information:

E-Mail: [support@linmot.com](mailto:support@linmot.com) Phone: +41 (0)56 544 71 00 Skype: support.linmot

#### <span id="page-29-1"></span>**11.2 Integration as a sercos drive**

The LinMot C1250-SC-xx, C1250-MI-xx, E1250-SC-xx and E1450-SC-xx drives can also be integrated in an IndraLogic / IndraMotion system with the use of the SercosDrive object. This object uses the FSP\_DRIVE profile and conforms to the sercos Pack Profile.

The drive is completely controlled using the the integrated functions and libraries from Bosch Rexroth which can be used with the SercosDrive object. For further information on using this object, please consult the according manuals from Bosch Rexroth.

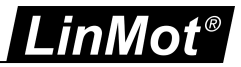

# <span id="page-30-0"></span>**12 Commissioning with Kistler maXYmos**

#### <span id="page-30-1"></span>**12.1 General**

- · Depending on the Version of the maXYmos firmware, the parameter "Application Type (S-0-1302.0.3)" (UPID 2180h) has to be set to the value "2162" in order for the LinMot-Drive to work. Please restart both systems after changing the parameter.
- · The integrated positioning sensor system in LinMot linear motors is not absolute. The motor thus needs to be homed after every powerup. Drive-based homing can be triggered via the appropriate functions in the Kistler maXYmos. the desired homing mode can be configured withe the LinMot-Talk SW.
- · If several positioning commands are executed after one another, the next target position is loaded when the actual position is within the positioning window of the actual target position. The positioning window can be adjusted with the parameters found in "Motion Control SW -> Motor Configuration -> Monitoring -> Position Monitoring -> Status in Target Position" (UPIDs 1470h and 147Ch)
- · If a noise deadband is configured (UPID 13A7h and 13BBh) the motor can stop before the target position is reached when it enters the noise deadband around the target position. This is dependant on the motor current needed to reach the target position.
- · If the user wants to execute force controlled motions, it is highly advisable to configure an I gain in the PID controller (UPIDs 13A4h and 13B8h). If this is not done, the motor may not reach the target position/force.
- · Acceleration / Deceleration of the movements can be adjusted with the values from the Predef VA/VAJ Interpolator (UPIDs 0x14BF and 0x14C0)

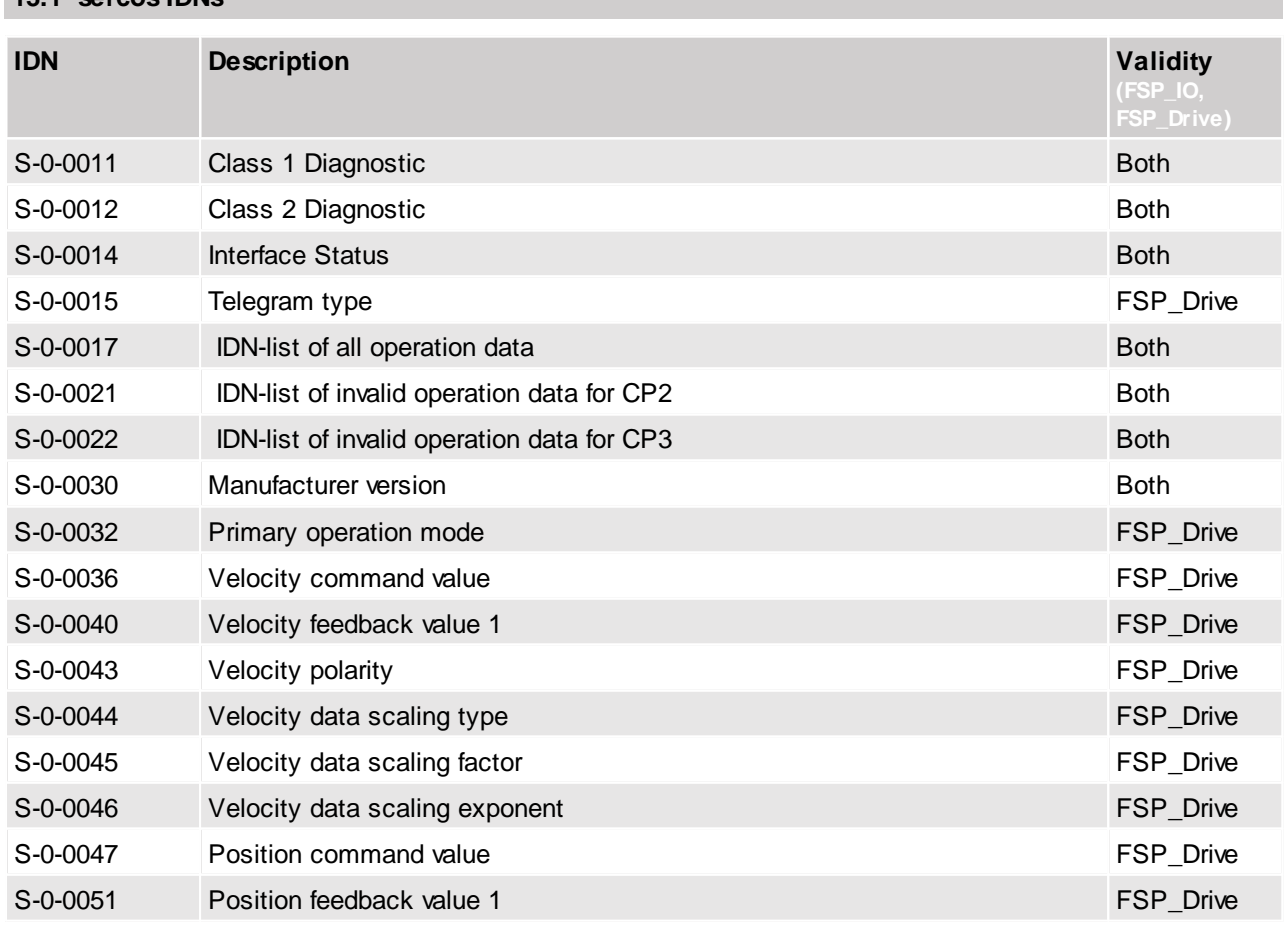

# <span id="page-30-2"></span>**13 List of supported IDNs**

<span id="page-30-3"></span>**13.1 sercos IDNs**

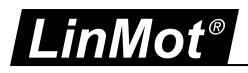

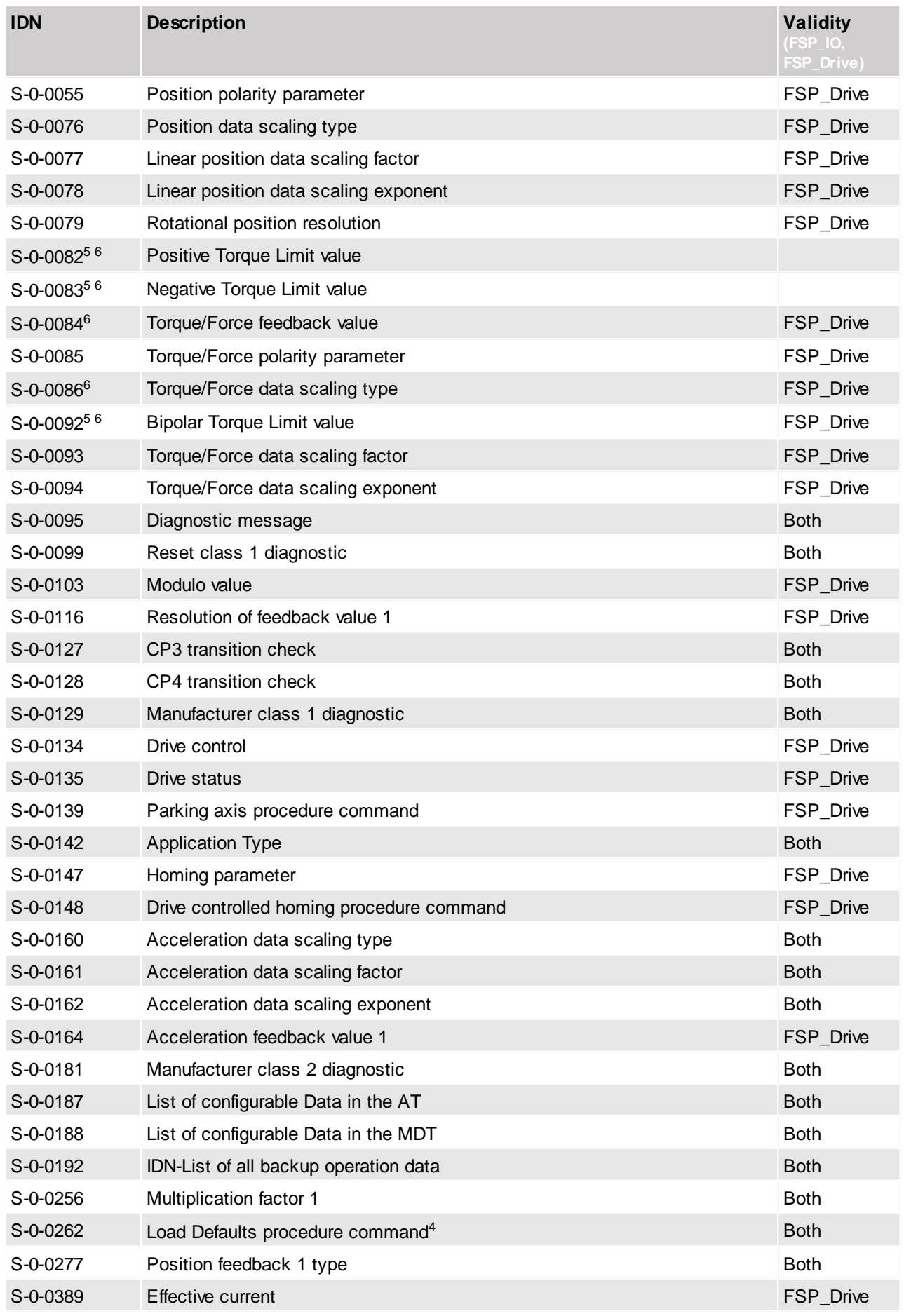

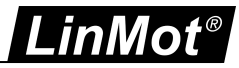

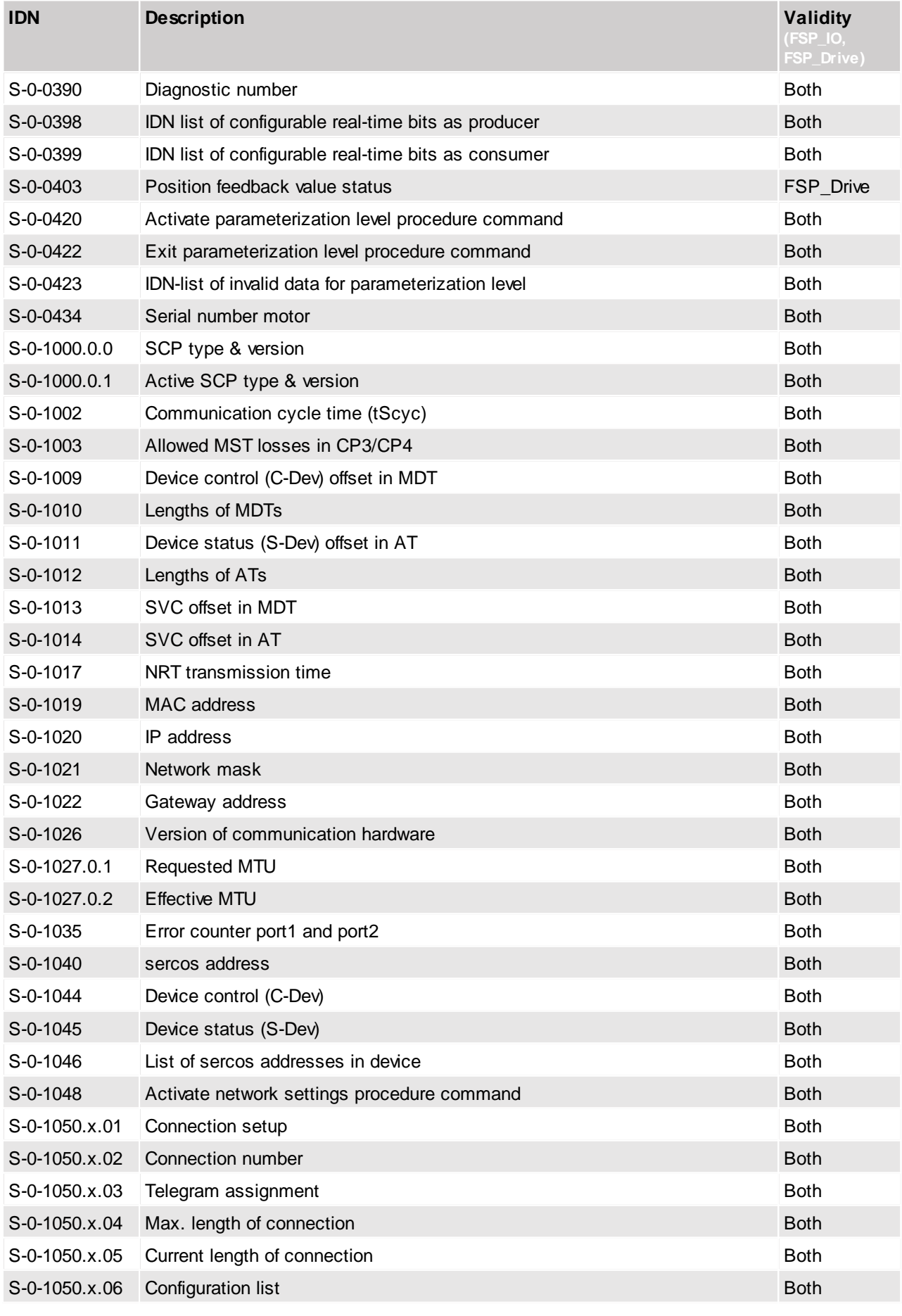

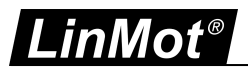

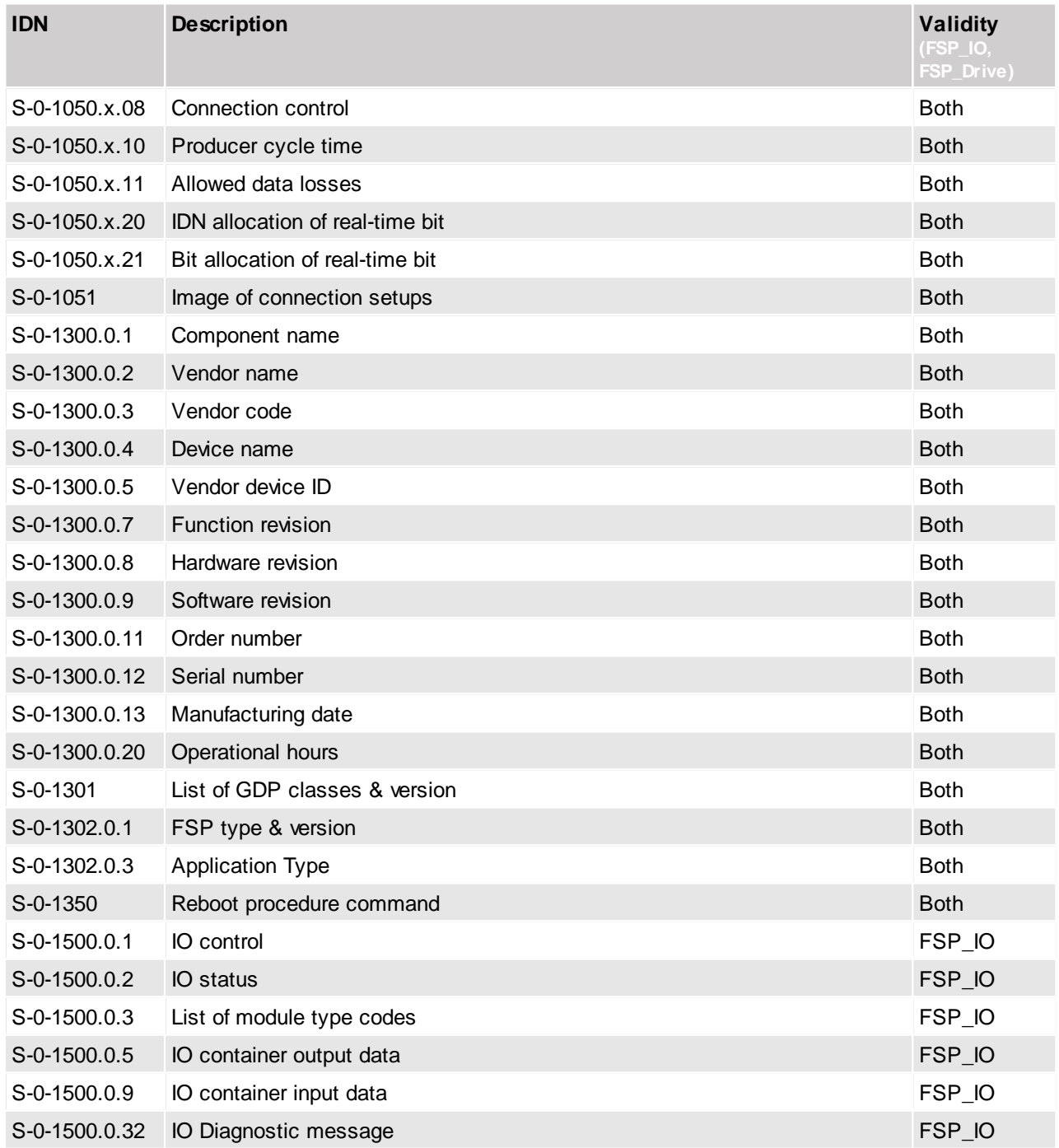

<sup>4</sup>Only the ROM Values of all UPIDs and IDNs are set to their default value. For them to become active, a system reset is necessary. <sup>5</sup>SG6 Only

<span id="page-33-0"></span> $6$ Scaling method is set to percentage scaling (LSB =  $0.1\%$ )

# **13.2 Manufacturer specific IDNs**

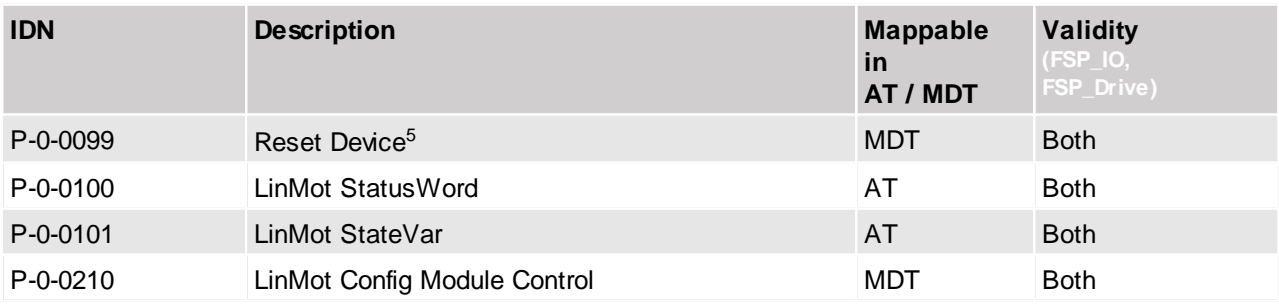

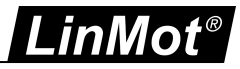

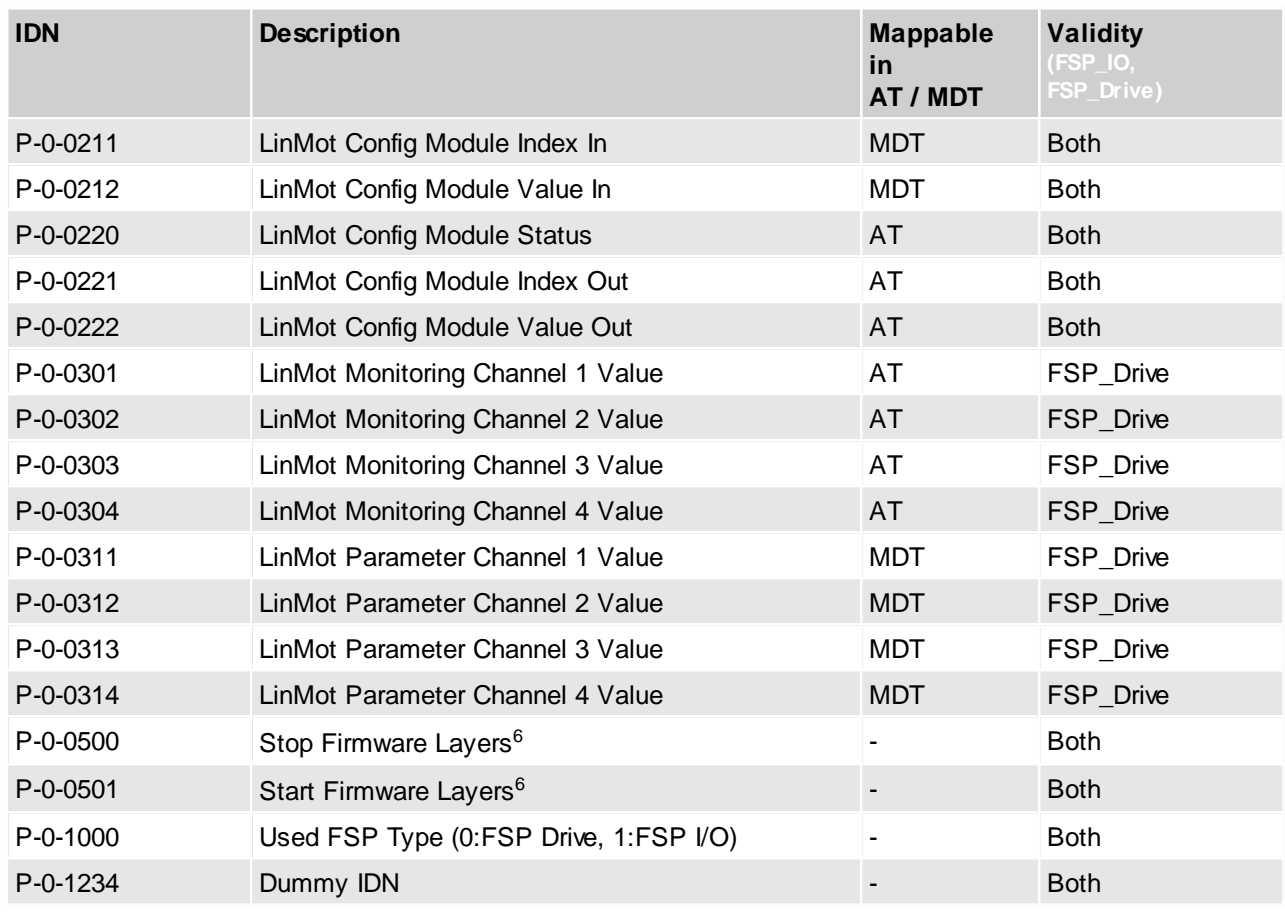

<sup>5</sup>Write anything to this IDN to initiate a device reset.

<sup>6</sup>Write the according bits to those IDNs to initiate stopping/starting of different FW layer parts. The IDNs are automatically set back to 0 w hen the command is executed:

Bit 0: MC SW

Bit 1: INTF SW

Bit 2: APPL SW

i.e. w rite "5" to IDN P-0-0500 to stop the MCSW and the Application SW Only available on SG6 devices.

#### <span id="page-34-0"></span>**13.3 IDN Structure and representation**

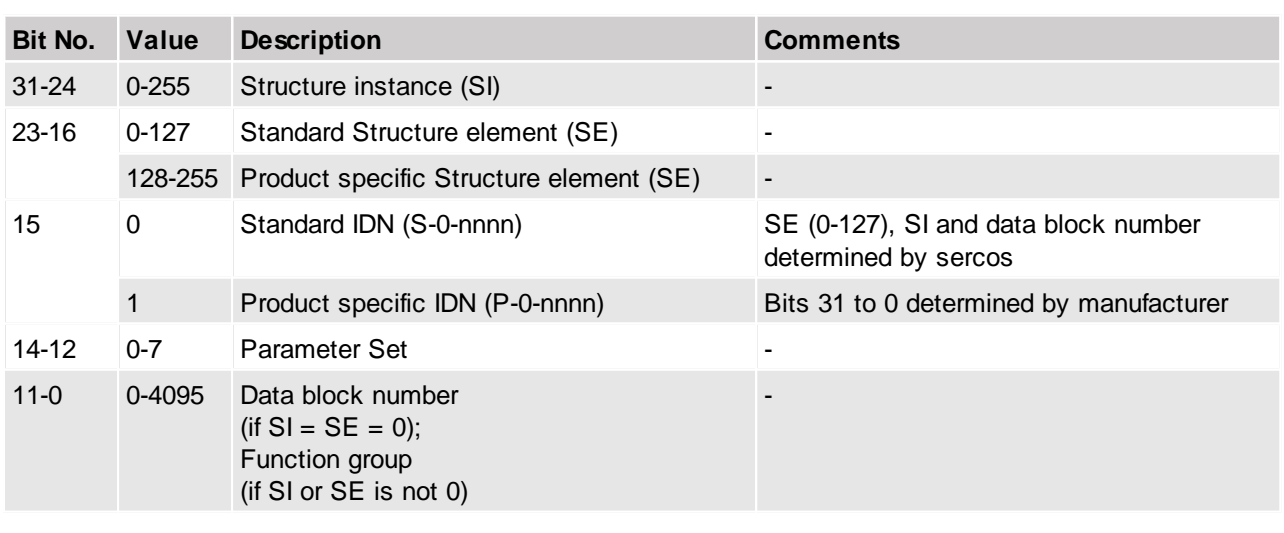

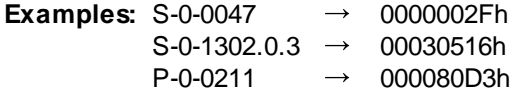

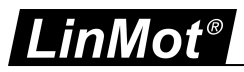

# <span id="page-35-0"></span>**14 RT LEDs**

#### C1250-SC

#### **Error Codes**

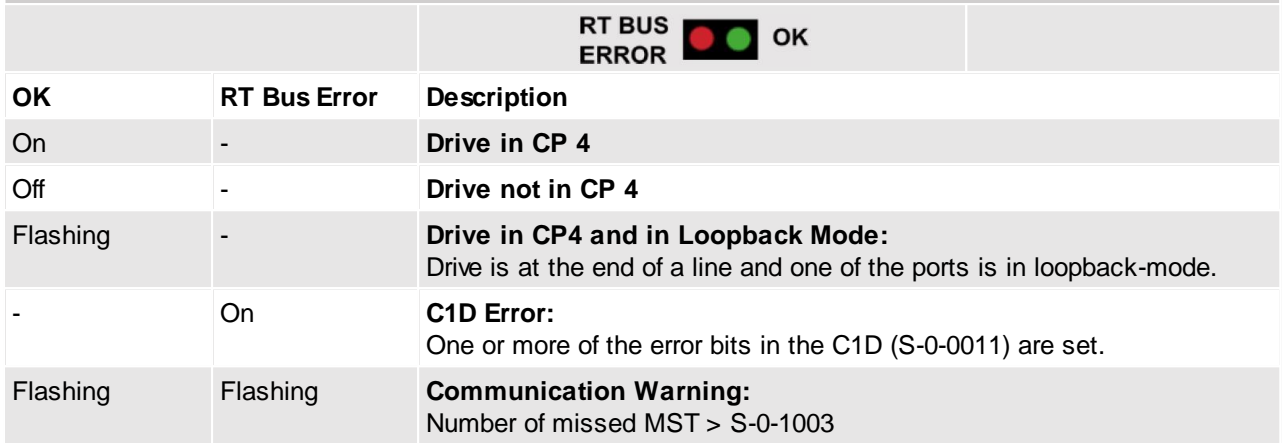

#### C1250-MI

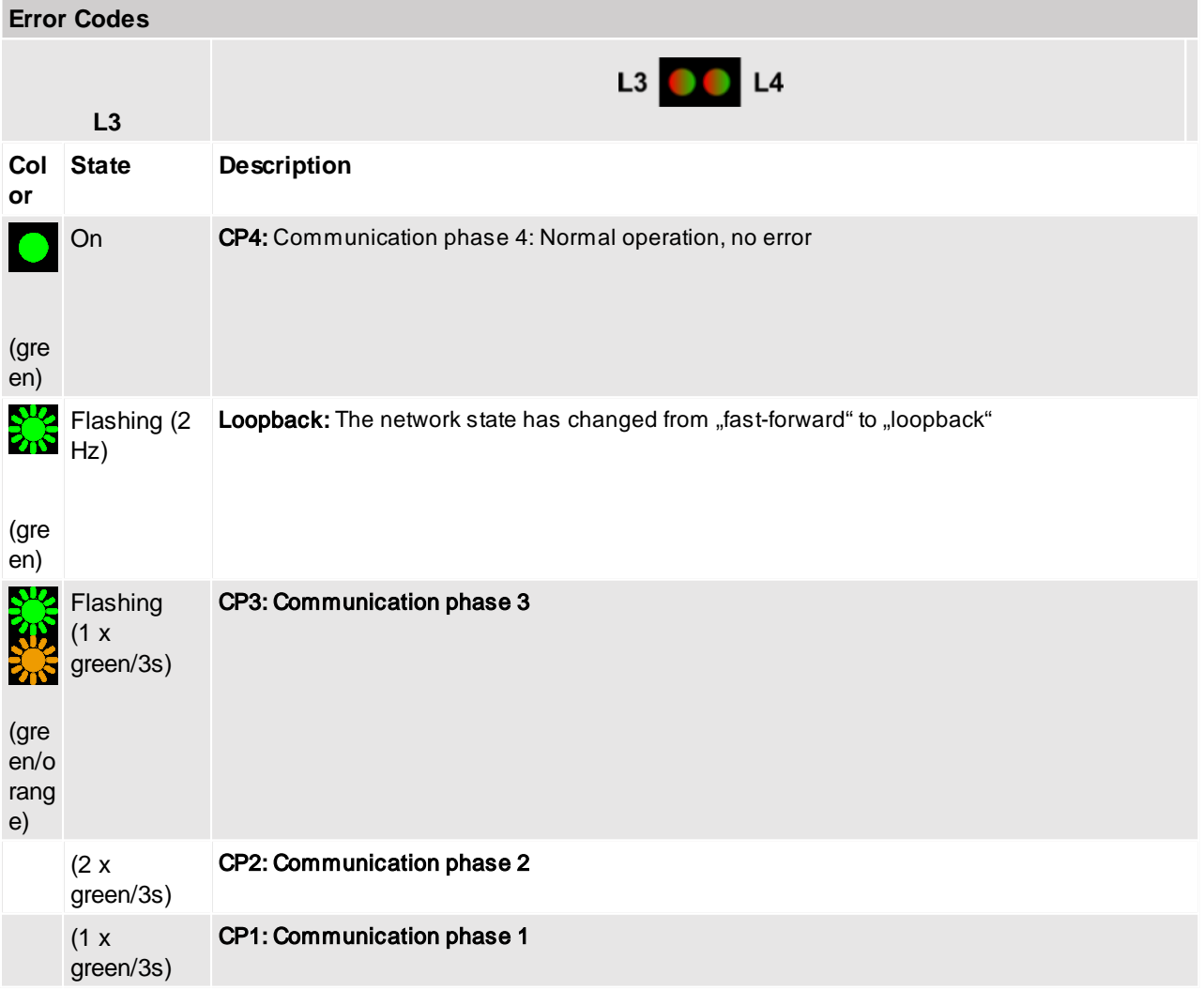

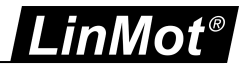

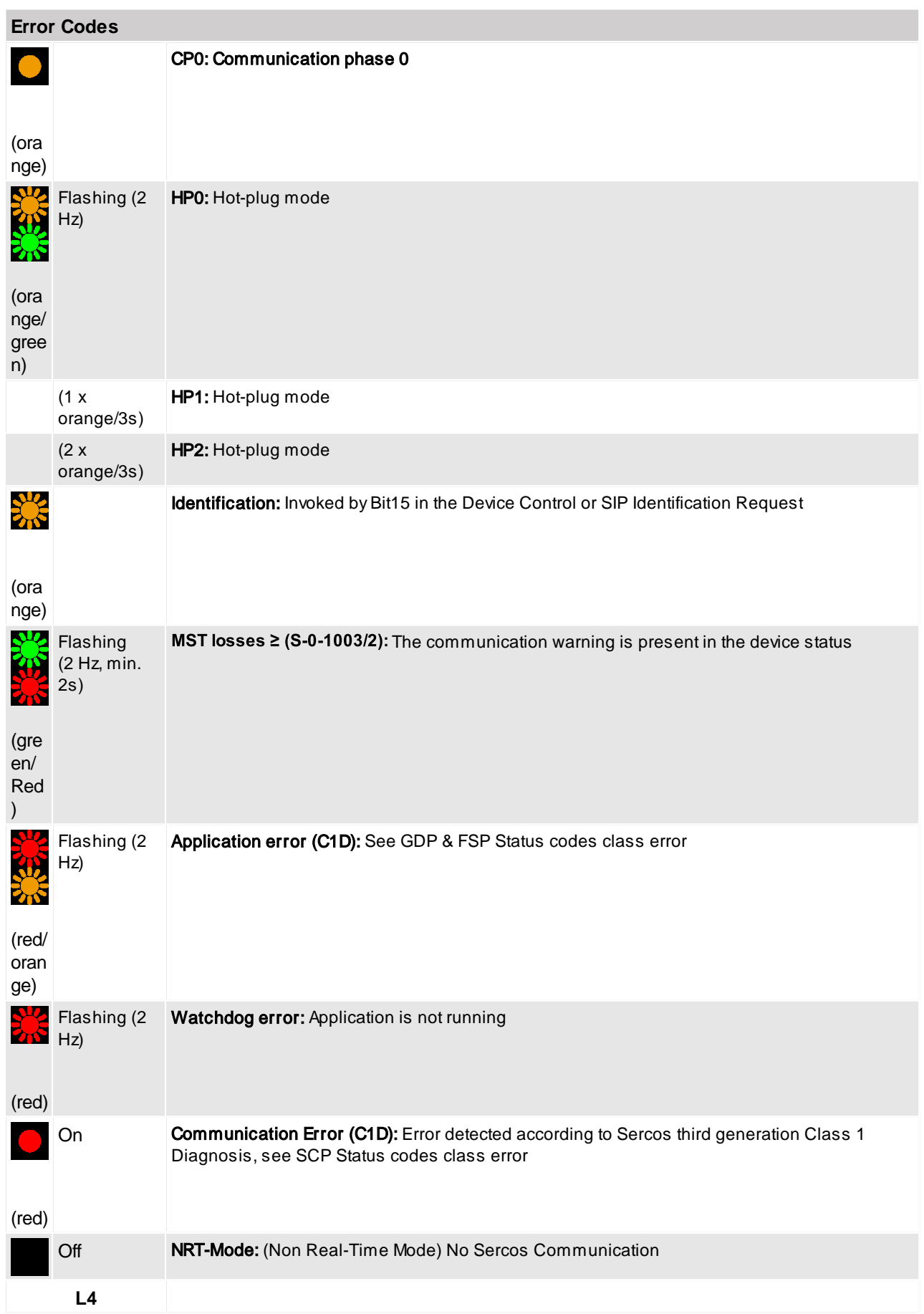

![](_page_37_Picture_0.jpeg)

![](_page_37_Picture_648.jpeg)

<span id="page-37-0"></span>Please refer to "Usermanual Motion Control Software" for the error codes of the MC software. The sercos interface has the following additional error codes:

![](_page_37_Picture_649.jpeg)

## <span id="page-37-1"></span>**16 Troubleshooting**

#### <span id="page-37-2"></span>**16.1 Analyzing Traffic in sercos Networks**

To analyze the data traffic in a sercos network, the use of a network protocol analyzer is strongly recommended.

The Sercos Monitor is a free tool that allows a comprehensive and detailed analysis of the data traffic in Sercos III networks, easing development, testing and troubleshooting. More Information can be found here: [http://www.sercos.com/technology/sercos\\_monitor.htm](http://www.sercos.com/technology/sercos_monitor.htm)

![](_page_37_Picture_8.jpeg)

**Attention:** When using a network interface from a personal computer, make sure that any other protocols such as TCP/IP etc. are disabled for this interface. Transmission of any unwanted data frames from the personal computers operating system may lead to unpredictable behavior and/or errors in a connected sercos node.

#### <span id="page-37-3"></span>**16.2 Frequent Problems and Solutions**

![](_page_37_Picture_650.jpeg)

![](_page_38_Picture_0.jpeg)

# **Contact & Support**

**SWITZERLAND NTI AG**

Bodenaeckerstrasse 2 CH-8957 Spreitenbach

Sales and Administration:

Tech. Support:

Tech. Support (Skype):

Fax: Web: +41 56 419 91 91 [office@linmot.com](mailto:office@linmot.com)

<http://www.linmot.com/support> +41 56 544 71 00 [support@linmot.com](mailto:support@linmot.com)

support.linmot

http://www.linmot.com +41 56 419 91 92

#### **USA LinMot USA Inc.**

N1922 State Road 120, Unit 1 Lake Geneva, WI 53147 USA

Phone:

E-Mail: Web:

262-743-2555

[usasales@linmot.com](mailto:usasales@linmot.com) <http://www.linmot-usa.com/>

Please visit <http://www.linmot.com/contact> to find the distribution close to you.

Smart solutions are...

![](_page_38_Picture_22.jpeg)